Техническое описание

и

# инструкция по эксплуатации

# многоканальной цифровой

платы ввода/вывода

# ЛА-96Д

МОСКВА 2001

# ТЕХНИЧЕСКОЕ ОПИСАНИЕ И ИНСТРУКЦИЯ ПО ЭКСПЛУАТАЦИИ ПЛАТЫ ЦИФРОВОГО ВВОДА/ВЫВОДА ЛА-96Д ДЛЯ IВМ РС ХТ/АТ/ЕISA

- 96 ТТЛ-совместимых цифровых линий ввода/вывода;
- 3 канальный счётчик/таймер для задания частоты стробирования портов и генерации прерываний;
- высокостабильный задающий кварцевый генератор; \*

\*только для платы ЛА-96ДА

# Оглавление

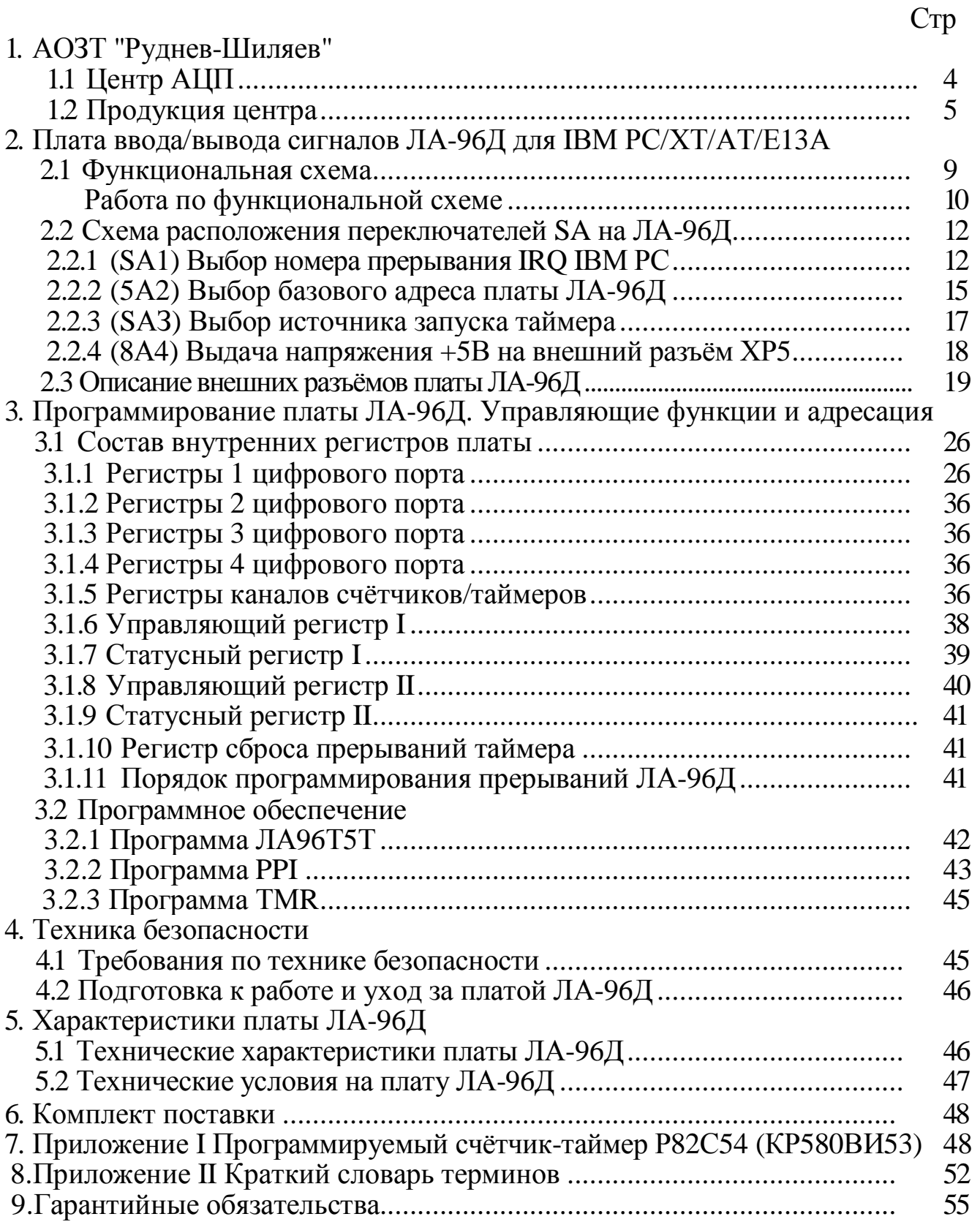

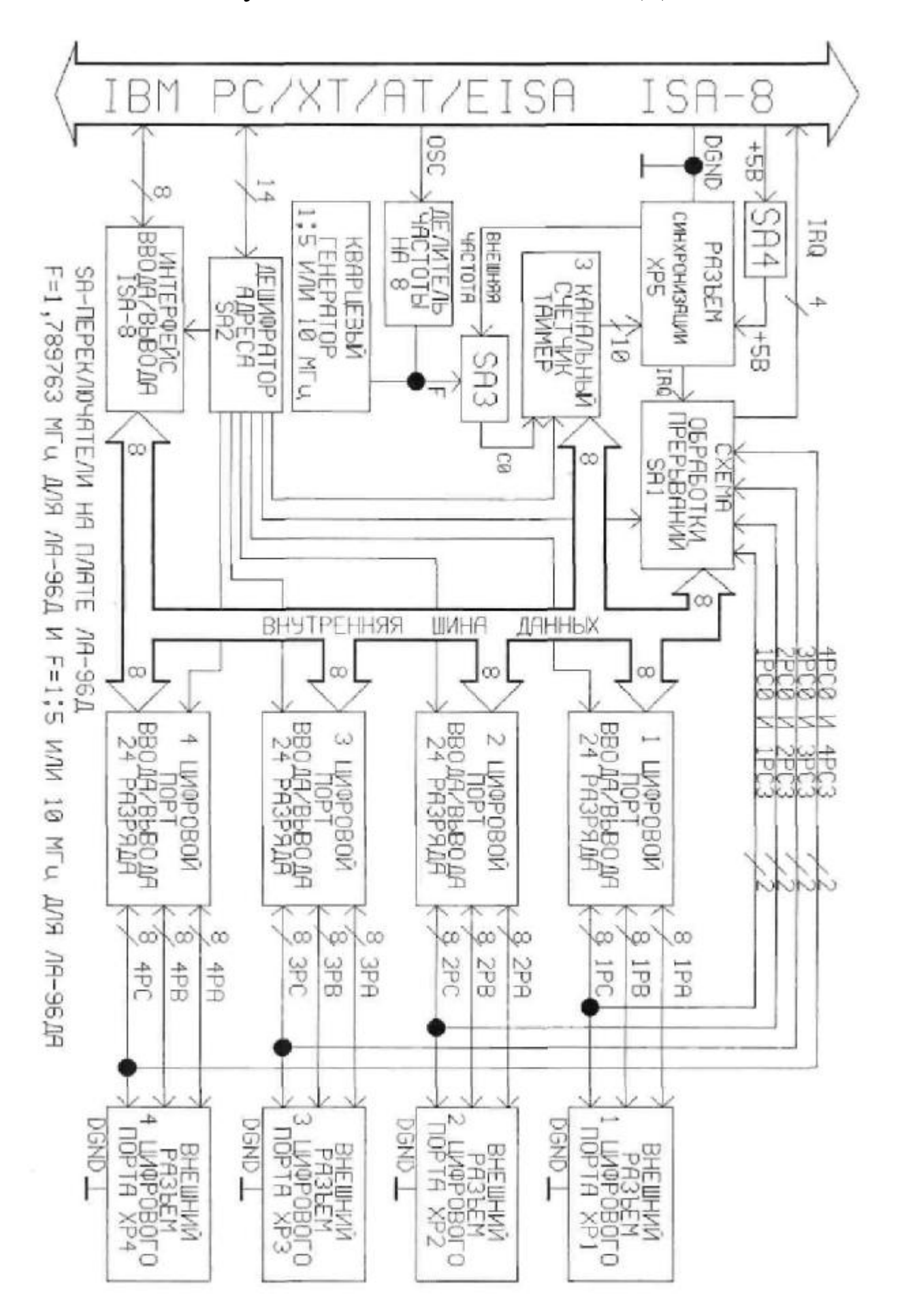

2.1 Функциональная схема ЛА-96Д

### Работа по функциональной схеме

Плата ЛА-96Д содержит следующие функциональные узлы: 4 независимых 24 разрядных порта (КР580ВВ55); трёхканальный счётчик таймер; схему обработки прерываний и схему ввода/вывода для IВМ РС. Плата управляется от IВМ РС и получает от компьютера только питание +5В.

Каждый из четырёх 24 разрядных цифровых портов ввода/вывода имеет байтную организацию и три режима работы. В нулевом режиме 8 битные порты РА и РВ могут работать как на ввод, так и на вывод цифровой информации без стробирования. Порт РС работает также как РА и РВ, но состоит из двух половин (полубайтов), которые могут работать независимо друг от друга на ввод или вывод. В других режимах порт РС используется для стробирования ввода и вывода портов РА и РВ (I и II режимы). Все четыре порта управляются от шины IВМ РС через 8 битную схему ввода/вывода шины ISA-8 платы ЛА-96Д. Биты портов выведены на внешние разъёмы ХР1..ХР4. На каждом 30 контактном разъёме имеется доступ ко всем трем портам РА, РВ и РС всех четырёх микросхем цифровых портов. При работе в I и II режимах порт РС каждой из четырёх микросхем может дать прерывание в IВМ РС через схему обработки прерываний. Прерывание также можно дать сигналом с 8 контакта ЕХТ разъёма ХР5. При этом необходимо разрешить в управляющем регистре II прерывание от таймера и соединить контакты ХР5 - ЕХТ и IRQ (см. описание разъёма ХР5).

Трёхканальный счётчик таймер реализован на микросхеме КР580ВИ53 (Intel Р82С54 для ЛА-96ДА). На входы СО, С1 и С2 (синхровходы каналов таймера) может быть подана тактовая частота F либо с внутреннего генератора платы, либо от внешнего источника с 16 или 17 контакта СО разъёма ХР5. Переключение внутренняя/внешняя частота осуществляется с помощью SAЗ. При использовании внутреннего генератора на входы счётчиков/таймеров СО, С1 и С2 может быть подана частота F с микросхемы делителя на 8 тактовой частоты кварцевого генератора материнской платы компьютера, что составляет 1,789763 МГц. На плате ЛА-96ДА (улучшенный вариант) вместо микросхемы делителя на 8 D16 может быть установлен высокостабильный кварцевый генератор 1, 5 или 10 МГц. Это необходимо учитывать при задании коэффициента деления каналов таймера. Наличие на плате ЛА-96ДА (улучшенный вариант) высокостабильного кварцевого генератора с точностью не хуже 10-6 позволяет задавать калиброванные, заранее известные, интервалы, которые можно использовать не только для формирования интервалов прерываний компьютера IВМ РС, но и через разъём ХР5 для Ваших задач вне компьютера. На разъём ХР5 выведены все сигналы управления трёх каналов счётчика таймера, причём, есть и инвертированный выходной сигнал второго канала таймера - 02. Поэтому каналы таймера могут быть соединены нужным Вам образом, а сигнал управления прерыванием может быть подан с выхода любого из трёх каналов таймера. Таким образом, таймер может генерировать прерывания в IВМ РС через строго определённые интервалы времени. Это удобно, если Вам необходимо, например, через каждые 8 часов работы Вашей системы считывать и передавать информацию на внешние к IВМ РС цифровые устройства. Нужно запрограммировать на заданный интервал работы

нужный канал таймера и, получив от него прерывание в компьютер, выполнить необходимые действия с цифровыми портами. Если Вы до применения ЛА-96Д не использовали таймер, будет полезно ознакомиться с Приложением I (Программируемый счетчик/таймер Р82С54).

Схема обработки прерываний служит для формирования прерываний IRQ для IВМ РС от цифровых портов или от таймера. Выбор источника прерывания программируется независимо и может быть оперативно определён чтением соответствующего регистра схемы обработки прерываний. От таймера прерывание поступает с выхода одного из выбранных на разъёме ХР5 каналов таймера (сигналы О0, O1 или O2), с цифровых портов 1РС0 и 1РС3..4РС0 и 4РСЗ (см. функциональную схему) для 1..4 цифровых портов соответственно. На разъёме ХР5 предусмотрена возможность подачи прерывания от внешнего сигнала ЕХТ 8 контакт разъёма. При этом необходимо программировать прерывание от таймера. Переключатель SA1 позволяет выбрать номер IRQ IВM РС (2;3;4 или 5).

Управление (программирование режимов) платы ЛА-96Д осуществляется через схему ввода/вывода, состоящую из дешифратора адреса с переключателем выбора базового адреса 5А2 и 8 разрядного интерфейса ввода/вывода от IВМ РС.

На разъём ХР5 может быть подано питание +5В непосредственно с IВM РС через переключатель ЗА4. Обратите внимание на то, что на разъём ХР5 выведено питание +5В непосредственно с шины IВM РС! Находится оно на разъёме в непосредственной близости от шины земля. Поэтому при использовании этого напряжения будьте внимательны! Так как +5В выведено на разъём непосредственно с шины IВM РС. Перед присоединением кабеля к разъёму с этим питанием убедитесь в отсутствии замыкания +5В на землю в заделанном Вами кабеле разъёма. Проделать это необходимо даже при отсутствии видимых замыканий на ваших устройствах. Пренебрежение этим правилом может привести к существенному повреждению внешнего вида платы вблизи разъёма, так как выходной ток источника IВМ РС вполне достаточен для этого.

Хотелось также обратить Ваше внимание на возможность использования ЛА-96Д совместно с ЛА-РЛ24 для автоматизации производств и технологий. Последнюю совместно с ЛА-96Д можно использовать для управления (вкл/выкл) питанием и мощными сигналами. Содержит 24 канала мощных реле (один контакт на два положения) и может переключать сигналы до 220 В, 5 А (переменного); 30 В, 5 А (постоянного). АОЗТ "Руднев-Шиляев" выпускает также и другие платы цифрового ввода/вывода для IВM РС. Плата ЛА-24Д схожа с ЛА-96Д: имеет один 24 разрядный цифровой порт и возможность внешнего управляемого и независимого от порта прерывания. Разъёмы ЛА-96Д и ЛА24Д совпадают контакт в контакт, а программное обеспечение совместимо.

Плата ЛА32Д имеет 32 цифровые линии: 16 линий на ввод и 16 линий на вывод цифровой информации. Имеется независимое стробирование на ввод и вывод информации.

Платы ЛА-16Д1 и ЛА-16Д2 имеют 16 цифровых линий на ввод и вывод соответственно, организованных как два 8 разрядных регистра без стробирования. При этом у этих плат обеспечивается гальваническая развязка цифровых линий друг от друга и от шины IВМ РС - 400В.

Плата ЛА-ТМР имеет шесть 16 разрядных счётчиков/таймеров, высокостабильный кварцевый генератор 10 МГц и 16 цифровых линий: 8 на ввод и 8 на вывод. Плата может использоваться для создания устройств управления и контроля временных параметров.

Дополнительная информация о продукции Центра АЦП АОЗТ "Руднев-Шиляев" приведена в п. 1.1 Центр АЦП. В Приложении II (Краткий словарь терминов) даны определения общеупотребимым и специальным терминам. Вообще, ознакомление со всеми приложениями позволит Вам быстрее освоить применяемую терминологию в области измерений с использованием нестандартизованного оборудования. Это также ускорит освоение принципов использования платы ЛА-96Д в Вашей конкретной задаче, так как знание особенностей и понимание специфичности устройства ЛА96Д позволит использовать её с максимальной пользой. Таким образом, теперь решение стоящих перед Вами задач в Ваших руках.

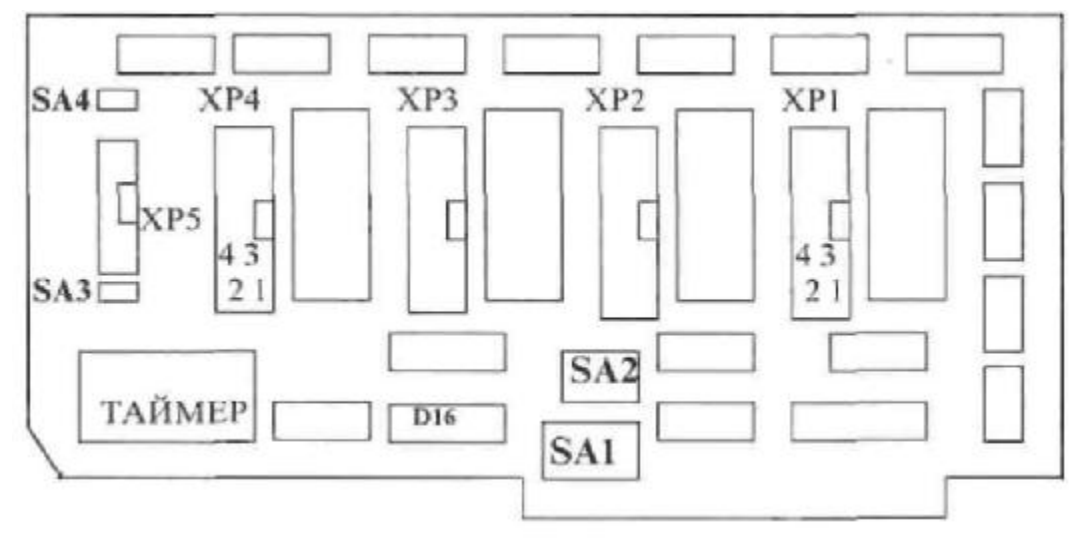

2.2 Схема расположения переключателей на плате ЛА-96Д

SA1 - переключатель, выбирает номер используемого прерывания IRQ (может принимать значения 2, 3, 4 и 5); SA2 -

переключатель, выбирает базовый адрес платы

(используется шестнадцатиричная система для номера);

SAЗ - переключатель, выбирает источник запуска таймера

(внешний или внутренний генератор); SA4 - переключатель, через который может быть подано напряжение +5В

с шины IВМ РС на 20 контакт разъема ХР5; ХР1..ХР4 - внешние разъёмы 1..4 цифровых портов соответственно; ХР5 - внешний разъём таймера (может использоваться как переключатель

для выбора конфигурации каналов таймера).

# 2.2.1 (SA1) Выбор номера прерывания IRQ IBM PC

Средства генерации и обработки прерываний являются важной составной частью любой вычислительной системы, в том числе и персональной ЭВМ IBM PC. Механизм прерываний обеспечивает эффективное взаимодействие устройств ввода/вывода с микропроцессором. Существуют аппаратные и программные прерывания.

Аппаратные прерывания генерируются аппаратурой, либо с системной платы, либо с платы расширения, вставляемой в один из слотов ЭВМ. Аппаратные прерывания не координируются с работой программного обеспечения. Идеология обработки прерываний схемотехнически заложена в устройство процессоров Intel.

Когда процессор приступает к выполнению процедуры обработки прерывания, он прежде всего выполняет два цикла шины, которые называются циклами подтверждения прерываний. Во время второго цикла процессор по шине данных считывает номер прерывания. По этому номеру в таблице векторов прерываний процессор определяет адрес начала процедуры обработки поступившего прерывания.

Программируемый контроллер прерываний (ПКП, Programmable Interrupt Controller, PIC) реализует векторную систему прерываний IBM-

совместимого компьютера. Основные функции контроллера:

- фиксация запросов на прерывания от 16 внешних источников;
- программное маскирование поступающих запросов;
- присвоение фиксированных или циклически изменяемых приоритетов входам контроллера, на которые поступают запросы;
- инициализация вызова процедуры обработки поступившего аппаратного прерывания.

Запросы IRQ используются самыми разными стандартными устройствами (таймер, клавиатура, контроллер НГМД, и т.д.), поэтому фирмой IBM установлен стандарт использования запросов наиболее распространёнными устройствами. Он различен для РС ХТ и РС АТ. В таблице, приведённой ниже, в порядке убывания приоритетов приведено распределение запросов IRO между устройствами ПЭВМ. Следует соблюдать осторожность при выборе уровня запросов для ЛА-96Д, чтобы выбранный IRQ и написанное пользователем программное обеспечение не приводили к взаимодействию с системными устройствами или к блокированию их работы. Лучше выбирать малоиспользуемый (или резервный) канал.

XT:

 $AT:$ 

0 таймер

0 таймер

1 клавиатура 1 клавиатура

- 2 канал ввода/вывода 2 каскадирование
	- 8 часы реального времени
		- 9 программно переводится в IRQ2
		- 10 резерв
		- 11 резерв
		- 12 peseps
		- 13 математический сопроцессор
		- 14 контроллер жесткого диска
- 15 резерв 3 COM1
- 3 COM2 4 COM2 4 COM1
- 5 LPT<sub>2</sub> 5 жесткий лиск
- 6 гибкий диск 6 контроллер дисковода
	- 7 LPT1

7 LPT1

Для вывода информации в ПКП используются 2 порта ввода-вывода из адресного пространства IBM PC AT. Порт с четным адресом (обычно это порт 20h) и порт с нечетным адресом (обычно 21 h). Для PC AT, который

оснащен двумя контроллерами ПКП, порты первого контроллера имеют те же адреса (20h и 21 h), порты второго контроллера расположены по адресам A0h и A1h.

Режимы работы программируемого контроллера прерываний.

1. Режим фиксированных приоритетов (Fixed Priority, Fully Nested Mode). В этом режиме контроллер находится сразу после инициализации. Запросы прерываний имеют жёсткие приоритеты от 0 до 15 (0 - высший) и обрабатываются в соответствии с приоритетами. Прерывание с меньшим приоритетом никогда не будет обработано, если в процессе обработки прерываний с более высокими приоритетами постоянно возникают запросы на эти прерывания.

2. Автоматический сдвиг приоритетов (Automatic Rotation). В этом режиме даётся возможность обработать прерывания всех уровней без их дискриминации. Например, после обработки прерывания уровня 4 ему автоматически присваивается низший приоритет, при этом приоритеты для всех остальных уровней циклически сдвигаются и прерывания уровня 5 будут иметь в данной ситуации высший приоритет и, следовательно, возможность быть обработанными.

3. Программно-управляемый сдвиг приоритетов (Specific Rotation). Программист может сам передать команду циклического сдвига приоритетов ПКП, задав соответствующее управляющее слово. В команде задаётся номер уровня, которому требуется присвоить максимальный приоритет. После выполнения такой команды устройство работает так же, как и в режиме фиксированных приоритетов, с учётом их сдвига. Приоритеты сдвигаются циклически, таким образом если максимальный приоритет был назначен уровню 3, то уровень 2 получит минимальный и будет обрабатываться последним.

4. Автоматическое завершение обработки прерывания (Automatic End Of Interrupt, AEOI). В обычном режиме работы процедура обработки аппаратного прерывания должна перед своим завершением очистить свой бит в ISR специальной командой, иначе новые прерывания не будут обрабатываться ПКП. В режиме AEOI нужный бит в ISR автоматически сбрасывается в тот момент, когда начинается обработка прерывания нужной процедурой обработки и от неё не требуется издавать команду завершения обработки прерывания (EOI). Сложность работы в данном режиме обуславливается тем, что все процедуры обработки аппаратных прерываний должны иметь возможность повторного входа в эти процедуры, так как за время их работы могут повторно возникнуть прерывания того же уровня.

5. Режим специальной маски (Special Mask Mode). Данный режим позволяет отменить приоритетное упорядочение обработки запросов и обрабатывать их по мере поступления. После отмены режима специальной маски предшествующий порядок приоритетов уровней сохраняется.

6. Режим опроса (Polling Mode). В этом режиме аппаратные прерывания не происходят автоматически. Появление запросов на прерывание должно определяться считыванием IRR. Данный режим позволяет так же получить от ПКП информацию о наличии запросов на прерывания и, если запросы имеются, номер уровня с максимальным приоритетом, по которому есть запрос.

В ЛА-96Д имеются возможности генерации прерывания:

- по внешнему сигналу,

- по сигналу от одного из каналов таймера (выход ОО, Ol или 02),

- по сигналу от одного из четырёх портов.

Например, когда плата работает в режиме со стробированием цифровых портов (Режим I или II) по сигналам порта PC будет выработано прерывание IRQ для IBM PC, которое укажет на необходимость приёма или передачи данных по одному из четырёх цифровых портов. Причём, может быть одновременно запрограммирован и таймер на выработку прерываний. Тогда источник прерываний IBM PC сможет установить чтением статусного регистра I - для цифровых портов и статусного регистра II - для таймера или внешнего прерывания ЕХТ.

Уровень запроса на системное обслуживание прерывания (IRQ), вырабатываемого платой ЛА-96Д, может быть выбран пользователем по желанию из следующего ряда: IRQ2, IRQ3, IRQ4, и IRQ5. Делается это с помощью установки перемычек (переключатель SAI) на плате. Установленная перемычка означает соответствующий выбор уровня запроса. Необходимо выбирать для работы номер прерывания IRQ неиспользуемый другими устройствами в IBM PC. Это предотвратит конфликты при совместной работе разных плат в Вашем компьютере. Линию прерывания IRQ IBM PC можно выбрать с помощью вертикальных перемычек переключателя  $SAI:$ 

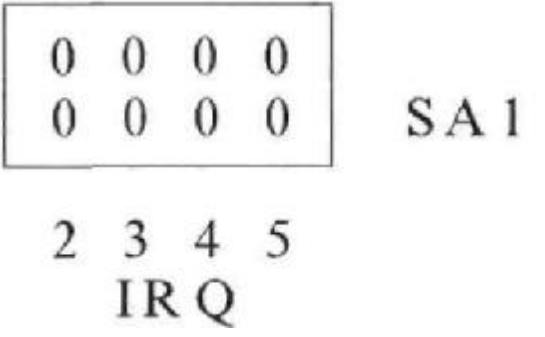

Плата ЛА-96Д поставляется с установленным прерыванием IRQ5:

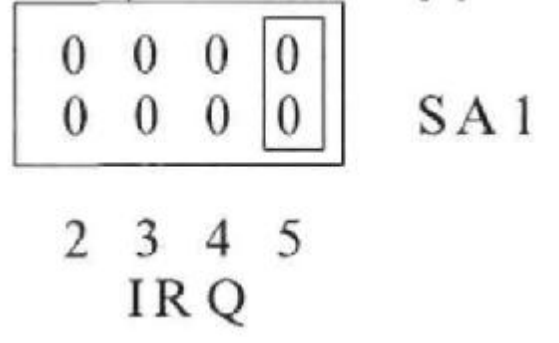

# 2.2.2 (SA2) Выбор базового адреса

Плата имеет базовые адреса (В), которые выбираются переключателем SA4 с помощью вертикальных перемычек, размещенных на печатной плате модуля. Так как плата ЛА-96 использует 24 десятичных адресов (19 шестнадцатиричных), то адресные линии АО, А1, А2, A3 и А4 применяются непосредственно портами ввода/вывода для адресации внутренних регистров модуля и выполнения управляющих команд. На контакты перемычек выведены шины селектора адреса, соответствующие

адресной магистрали персонального компьютера (IBM PC): А4, А5, А6, А8, а А9=1; А7=0; А4=0 - жёстко сконфигурированы.

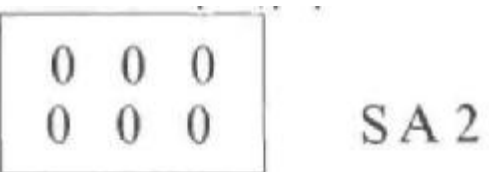

# А5А6А8

При этом, если перемычка замкнута - соответствующая ей адресная линия включена (вкл), при разомкнутой перемычке - выключена (выкл). В таблице приведены возможные комбинации базовых адресов:

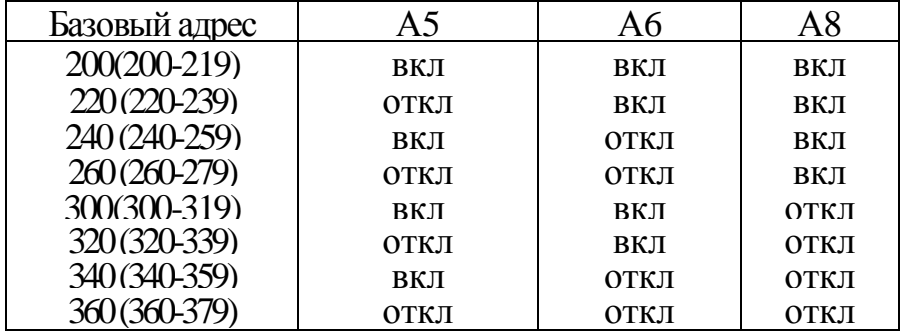

Пример. Установленные перемычки для всех разрядов (А5,А6,А8) соответствуют базовому адресу (В) модуля - 200Н, а обращение к его внутренним регистрам будет производиться в пространстве адресов 200Н - 219Н. Все базовые адреса приведены в шестнадцатиричной системе счисления или в гексакодах (Hex).

В качестве примера приведем рисунок для установленного базового адреса 300 (Hex):

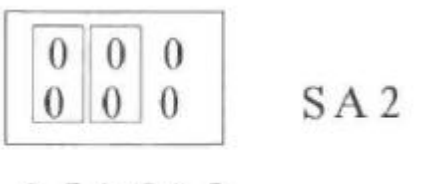

## A5A6A8

Базовый адрес платы необходимо устанавливать так, чтобы она не занимала адреса портов уже вставленных плат в компьютер и не возникало конфликтов с другими устройствами. Установка базового адреса ЛА-96Д - на производстве - 260 (hex).

$$
\begin{array}{|c|c|c|}\n\hline\n0 & 0 & 0 \\
0 & 0 & 0\n\end{array}
$$
\n
$$
\begin{array}{c}\nSA2 \\
SA5A6A8\n\end{array}
$$

Для примера приведем примерное распределение адресного пространства IBM PC/AT.

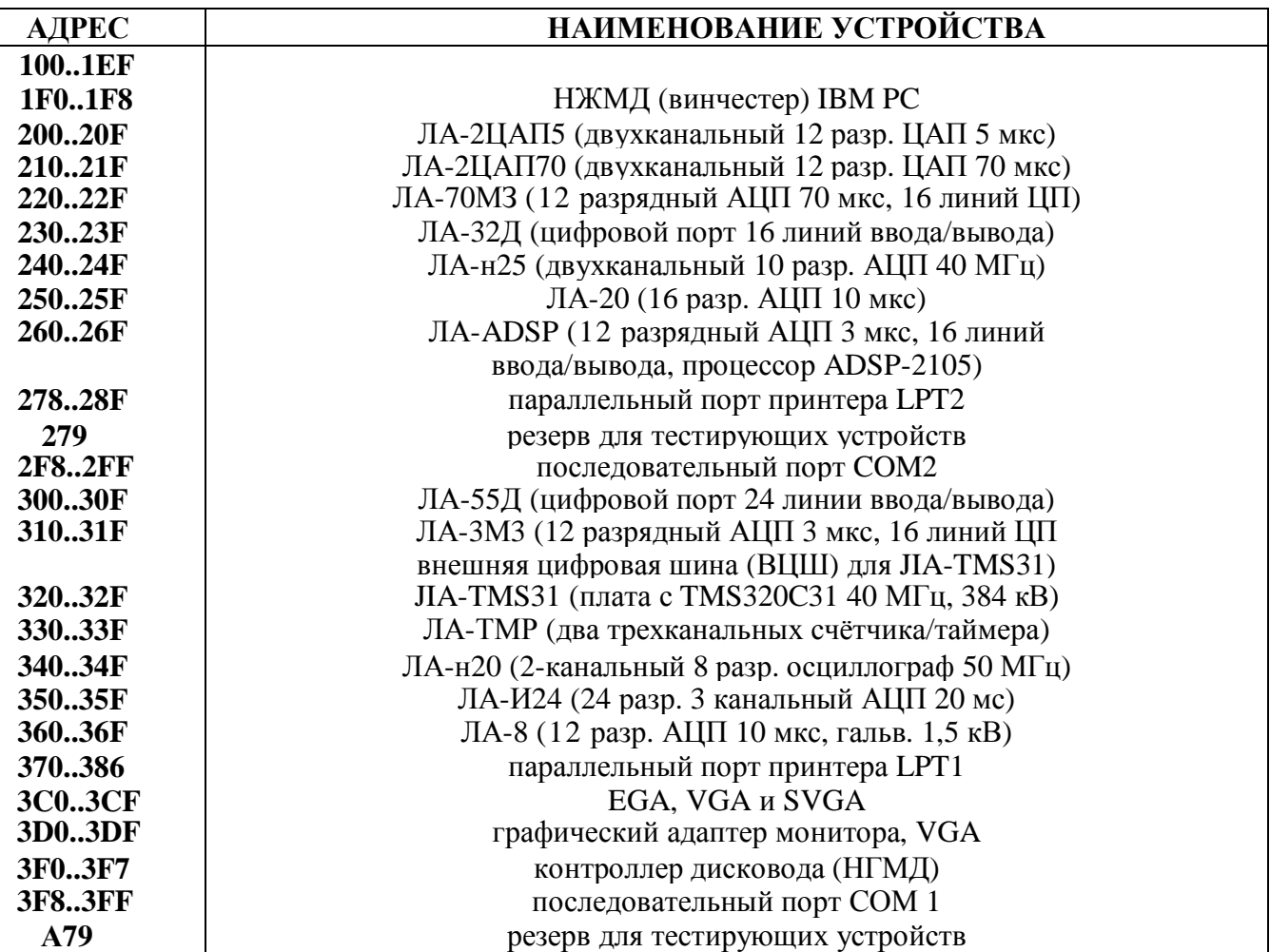

## 2.2.3 (SA3) Выбор источника запуска таймера

Переключатель SA3 служит для выбора источника запуска каналов таймера. На плате предусмотрено две возможности. Первая - это запуск таймера от внутреннего генератора. Для платы ЛА-96Д частота на синхровход счётчика таймера СО подаётся с микросхемы делителя на 8 тактовой частоты кварцевого генератора материнской платы компьютера, что составляет 1,789763 МГц. На плате ЛА-96ДА (улучшенный вариант) устанавливается высокостабильный кварцевый генератор 1, 5 или 10 МГц. Наличие на плате ЛА96ДА высокостабильного кварцевого генератора с точностью не хуже 10-<sup>6</sup> позволяет задавать калиброванные, заранее известные, временные интервалы, которые можно использовать не только для формирования таймером интервалов прерываний Вашего компьютера IBM PC, но и через разъём ХР5 для Ваших задач вне компьютера. На разъём ХР5 выведены все сигналы управления трёх каналов счётчика таймера, поэтому можно, соединив С0, С1 и С2 вместе, подать тактовую частоту на синхровходы всех трёх каналов счётчика таймера. Для этого случая запуска таймера от внутреннего генератора необходимо установить перемычку на переключатель SA3, как показано далее:

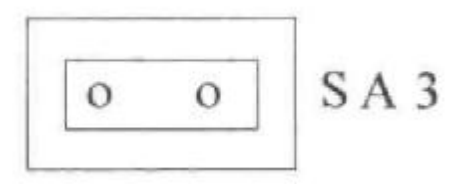

Вторая возможность - запуск каналов таймера от внешнего синхросигнала, который должен быть подан на 16 или 17 контакт разъёма ХР5 (сигнал СО). При этом необходимо учитывать частоту внешнего генератора для вычисления коэффициентов деления каналов таймера. При использовании внешней тактовой частоты через разъём ХР5 она подаётся только на синхровход нулевого канала таймера СО. Для подачи её на С1 и С2 необходимо соединить на ХР5 СО с С1 и С2. Для этого случая внешнего запуска таймера необходимо снять перемычку с переключателя SA3, чтобы не было конфликта с внутренней тактовой частотой:

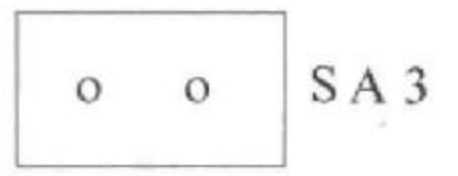

2.2.4 (SA4) Выдача +5В на внешний разъём ХР5

Переключатель SA4 может подключить на двадцатый контакт внешнего разъёма ХР5 платы ЛА-96Д напряжение +5В непосредственно с шины IBM PC. Напряжение подключено при замкнутой перемычке:

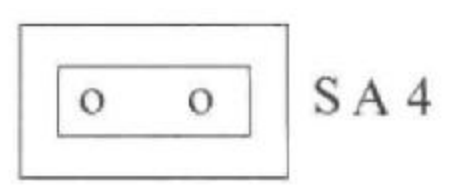

**При использовании этого напряжения будьте внимательны, так как +5В выведено на разъём непосредственно с шины IBM PC! Перед присоединением кабеля к разъёму ХР5 убедитесь в отсутствии замыкания +5В на землю в заделанном Вами кабеле разъёма.** 

Проделать это необходимо даже при отсутствии видимых замыканий на ваших устройствах. Пренебрежение этим правилом может привести к существенному повреждению внешнего вида платы вблизи разъёма, так как выходной ток источника IBM PC вполне достаточен для этого.

Не следует подключать к 20 контакту разъёма ХР5 (+5В) устройства, потребляющие более 200 мА!

Если Вы не используете напряжение +5В через ХР5, то желательно снять перемычку с переключателя SA4 (как это показано ниже), чтобы напряжение +5В не выдавалось на внешний разъём:

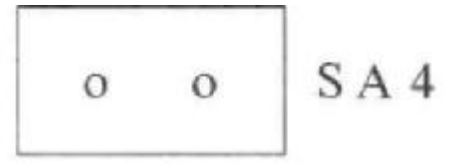

#### 2.3 Описание входных разъёмов.

Применяемый тип разъёма предназначен для обеспечения разъёмных соединений "ленточный провод-печатная плата". Монтаж соединителей осуществляется с ленточным проводом методом прокалывания изоляции. Технические характеристики, гарантируемые изготовителем:

Максимальный рабочий ток на контакт................. 1000 мА;

Переходное сопротивление

между контактами, не более…………………………0,02 Ом;

Сопротивление изоляции………………………….1000 МОм.

Все четыре порта имеют разъёмы с одинаковой цоколёвкой: 1 ..4 порты соответствуют разъёмам ХР1 ..ХР4.

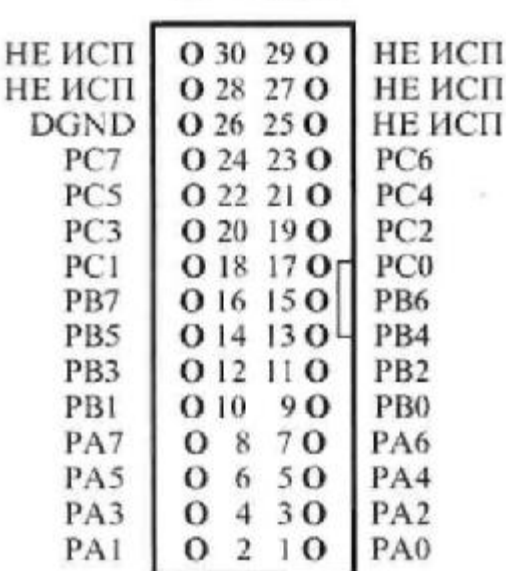

XPL XP4

После соединения ленточного кабеля с ответной частью разъёма он выглядит так:

Все провода в заделанном кабеле расположены в последовательности с первого по тридцатый соответственно сверху вниз при таком расположении разъёма (см. рис.).

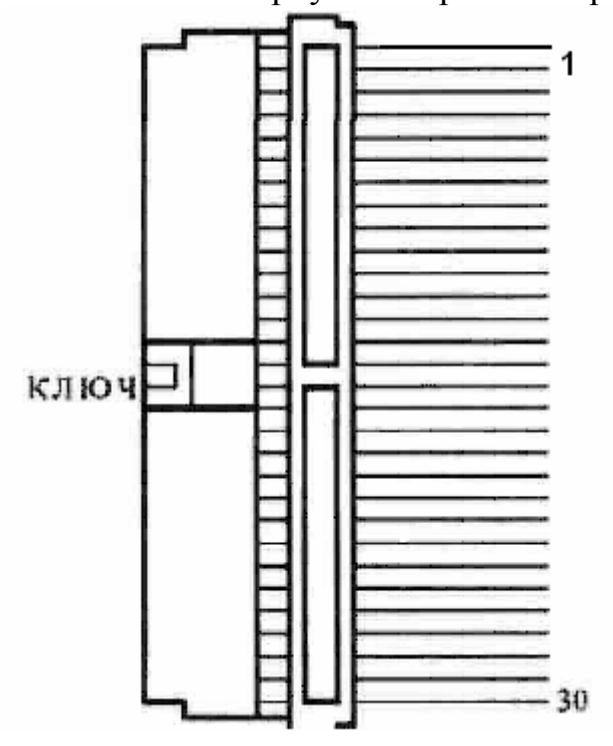

Разъём ХР1 (1 цифровой порт):

**1РА0..1РА7,1РВ0..1РВ7,1РС0..1РС7-**входы/выходы 1 порта; Разъём ХР2 (2 цифровой порт):

**2РА0..2РА7,2РВ0..2РВ7,2РС0..2РС7** - входы/выходы 2 порта; Разъём ХРЗ (3 цифровой порт):

ЗРА0..3РА7,ЗРВ0..3РВ7,ЗРС0..3РС7 . входы/выходы 3 порта; Разъём ХР4 (4 цифровой порт):

**4РА0..4РА7,4РВ0..4РВ7,4РС0..4РС7** - входы/выходы 4 порта.

Все сигналы имеют ТТЛ-совместимые уровни.

DGND - цифровая земля, есть на всех разъёмах и является для всех разъёмов ХР1..ХР4 общей.

Применяемые разъёмы ХР1..ХР4 на плате ЛА-96Д используются и на цифровой плате ЛА-55Д (ЛА-24Д), причём, цоколевка разъёмов совпадает контакт в контакт, что очень удобно для взаимной замены устройств в Вашей экспериментальной работе.

Разъём ХР5 служит для выбора конфигурации каналов таймера, подачи внешней тактовой частоты и сигнала внешнего прерывания. Этот разъём имеет такие же технические характеристики как и ХР1..ХР4. Его можно использовать как разъём, а можно применить как переключатель типа SA с установкой джамперов для получения необходимой конфигурации каналов таймера. Выходы счётчиков можно сконфигурировать для реализации функции цифрового частотомера или периодомера, а также для многих других применений.

XP5

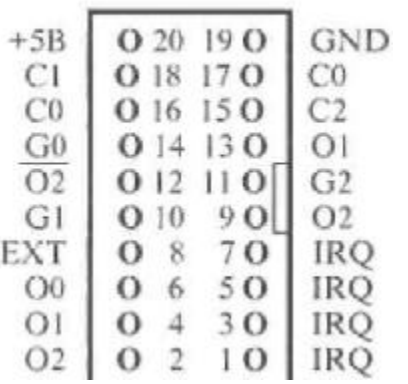

EXT - сигнал внешнего прерывания,

СО, **С1** и **С2** - тактовые входы каналов счётчиков/таймеров; на тактовый синхровход СО может быть подана частота либо с внутреннего генератора платы, либо от внешнего источника с 16 или 17 контакта разъёма ХР5. Коммутация осуществляется с помощью переключателя SA3. При использовании внутреннего генератора на входы счётчиков/таймеров С0, С1 и С2 может быть подана частота с микросхемы делителя на 8 тактовой частоты кварцевого генератора материнской платы компьютера, что составляет 1,789763 МГц. На плате ЛА-96ДА (улучшенный вариант) вместо микросхемы делителя на 8 D16 может быть установлен высокостабильный кварцевый генератор 1, 5 или 10 МГц. Это необходимо учитывать при задании коэффициента деления каналов таймера. Наличие на плате ЛА-96ДА (улучшенный вариант) высокостабильного кварцевого генератора с точностью не хуже ИИ позволяет задавать калиброванные, заранее известные,

интервалы, которые можно использовать не только для формирования интервалов прерываний компьютера IBM PC, но и через разъём ХР5 для Ваших задач вне компьютера.

GO, G1 и G2 - входы управления каналов счётчиков/таймеров;

О0, О1, О2 и О2 - выходы каналов счётчиков/таймеров, а последний сигнал инвертированный сигнал 02; **IRO** - внутренний сигнал управления прерыванием компьютера, активен только при разрешении прерывания от таймера в Управляющем регистре II бит DO должен быть логической единицей (D0=1). (Более подробно см. Порядок работы по прерываниям). Сигналы EXT, IRQ, C0, C1, C2, G0, G1, G2, O0, Ol и O2 - имеют ТТЛ совместимые уровни.

Все сигналы разъёма ХР5 имеют ТТЛ-совместимые уровни.

**DGND** - цифровая земля платы ЛА-96Д.

 $+5B$  - питание  $+5B$  транслируемое с шины IBM PC через SA4. При использовании этого напряжения будьте внимательны! Так как +5В выведено на разъём непосредственно с шины IBM РС. Перед присоединением кабеля к разъёму с этим питанием убедитесь в отсутствии замыкания +5В на землю в заделанном Вами кабеле разъёма. Проделать это необходимо даже при отсутствии видимых замыканий на ваших устройствах. Пренебрежение этим правилом может привести к существенному повреждению внешнего вида платы вблизи разъёма, так как выходной ток источника IBM PC вполне достаточен для этого. Если Вы не используете +5В для питания внешних устройств, то необходимо снять перемычку с переключателя SA4.

После соединения ленточного кабеля с ответной частью разъёма он выглядит так:

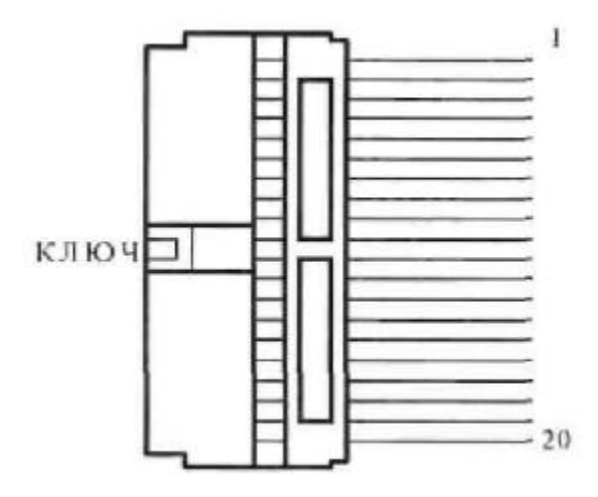

#### Примеры использования таймера ЛА-96Д для выработки прерываний IRQ Пример 1.

Наиболее употребимый способ использования таймера для выработки прерываний следующий. Установить перемычку для подачи сигнала с выхода одного из каналов таймера О0, О1 или О2 на вход системы выработки прерываний - сигнал IRQ. При этом разъём XP5 используется как переключатель SA и на контакты устанавливаются перемычки (джамперы).

 $XP<sub>5</sub>$ 

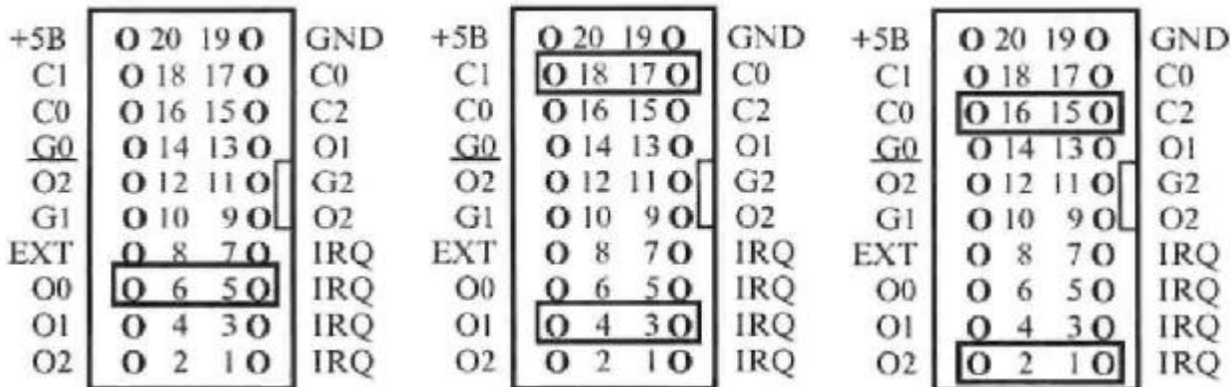

Запрограммировать используемый канал таймера во второй режим (Приложение I) с необходимой частотой запуска. Записать в управляющий регистр II платы разрешение прерывания по таймеру. При этом минимальная частота прерываний для ЛА-96Д - составит:

1,789763 Мгц/(2<sup>16</sup> = 65535) = 27,31 Гц, а для ЛА-96ДА составит:

 $1$  MF<sub>II</sub> $(2^{16} = 65535) = 15,26$  F<sub>II</sub>.

Возможно осуществлять прерывание IRQ от внешнего источника сигналов. При этом необходимо подать на 1,3,5 или 7 контакт разъёма внешний сигнал. При этом необходимо соединить земли источника и 19 контакт GND разъёма ХР5.

**Пример 2.** Другой способ использования таймера позволяет инициализировать прерывание от таймера внешним стробом (сигналом управления). Необходимо на ХР5 подать внешний сигнал строба управления на G1, соединив Ol и IRQ, C1 и С0:  $XP5$ 

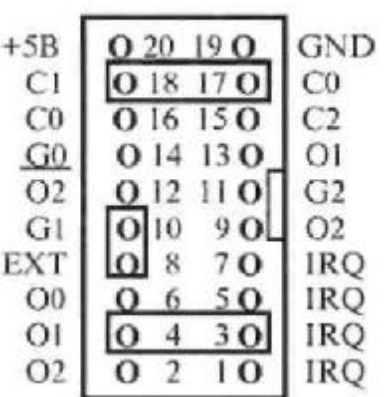

Для выработки прерывания используется первый канал таймера. На его вход подается частота с кварцевого генератора (соединение С0 и С1). Вход G1 управляет выходом первого канала таймера 01, соединённого с сигналом прерывания IRQ. Необходимо запрограммировать 1 канал таймера во 2 режим и записать управляющий байт в управляющий регистр II, соответствующий выбранной конфигурации разрешения прерываний от таймера. Прерывание будет появляться при уровне логической единицы на контакте 10 - G1. То есть, по внешнему стробу происходит управление режимом прерывания. **Пример 3.**

Использование двух каналов таймера, соединённых последовательно друг за другом, позволяют получить крайне редкие интервалы между

прерываниями. Используются 1 и 2 каналы таймера. На ХР5 нужно поставить перемычки так:

 $XP5$ 

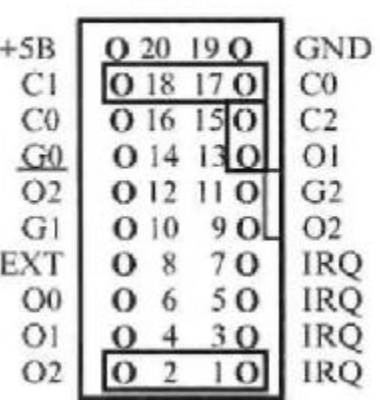

Тактовая частота подаётся на вход первого канала таймера, который необходимо запрограммировать в третий режим. С выхода первого канала таймера поделённая тактовая частота подаётся на вход второго канала таймера. Его необходимо запрограммировать во второй режим. Теперь частота запуска АЦП может быть при 1,789763 МГц задающем генераторе  $(1,789763M\Gamma\mu/65535)/65535=0.000417$   $\Gamma$ н. То есть, между прерываниями будет происходить приблизительно 39 минут. Нетрудно подсчитать, что при использовании всех трёх каналов таймера между двумя прерываниями, при максимальных делителях счётчиков трёх каналов таймера, пройдёт 1822 дня. Для этого трёхканального режима перемычки необходимо установить так:

 $XPS$ 

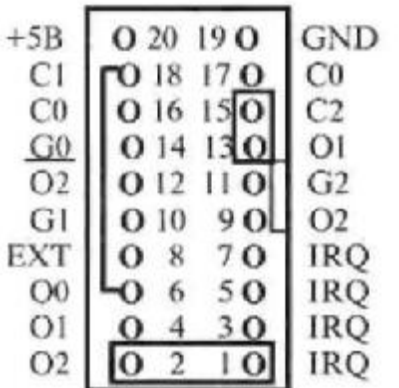

Каналы таймера включены последовательно друг за другом. Вход последующего соединён с выходом предыдущего. Нулевой и первый каналы необходимо программировать в 3 режим, второй канал во2 режим. В этих трёх примерах при программировании прерывания, импульсы запуска прерывания IRQ расположены эквидистантно (интервалы между ними одинаковы). **Пример 4.** В этом примере описывается режим кадровой выработки импульсов прерывания по разрешению от внешнего строба. Тактовая частота подаётся на входы всех трёх каналов таймера. Нулевой и первый каналы таймера программируются во второй режим. Второй канал необходимо запрограммировать в первый режим.

#### Необходимо на разъёме ХР5 соединить контакты так:  $XP<sub>5</sub>$

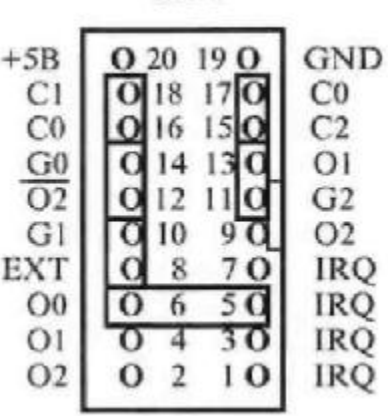

такова:

Функциональная схема соединения каналов таймера для этого режима

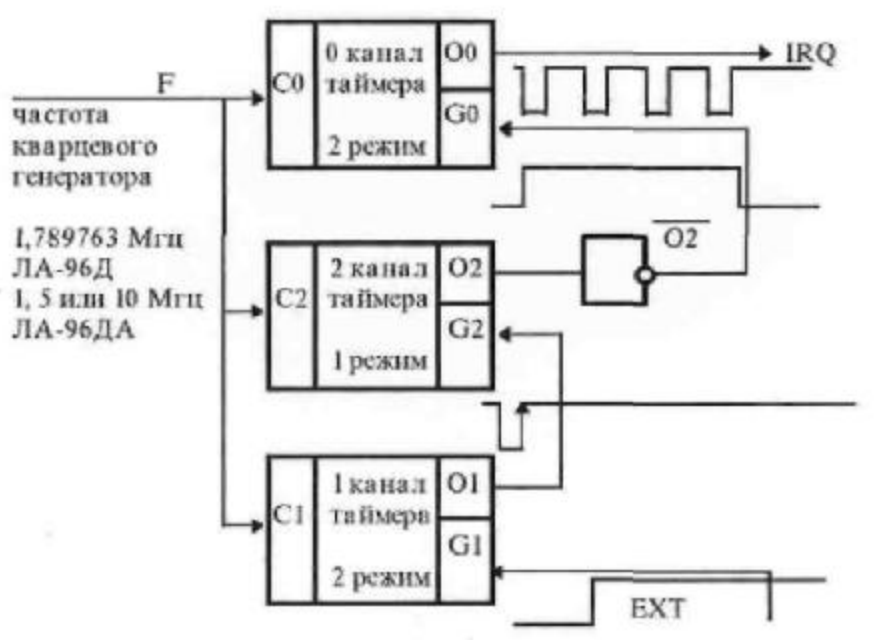

Нулевой канал таймера программируется на частоту запуска прерываний в кадре. Второй канал таймера, запрограммированный в 1 режим (ждущий мультивибратор), задаёт длительность кадра и, соответственно, число прерываний в кадре. Число, записываемое во 2 канал таймера должно быть в N раз больше числа, записанного в 0 канал таймера. Где N - число прерываний в последовательности, входящей в пачку. На эпюрах показан малый интервал запуска между прерываниями, предположим - 100 мкс. Тогда число, записываемое в 0 канал таймера для ЛА-96 - 1,789763 МГц/0,01 МГц (100 мкс)=179. При этом, для задания последовательности чередования 4 прерываний, например, для опроса всех четырёх цифровых портов, во второй канал таймера записывается:

(1,789763М $\Gamma$ ц/(0,01М $\Gamma$ ц (100 МКС))/(N=4))+1=717. Добавление единицы в правой части формулы необходимо для того, чтобы полностью сформировался последний (четвертый в этом примере) импульс. При этом частота выработки прерываний составит - 9,9986 кГц.

Четыре импульса определяют пачку вырабатываемых прерываний. Теперь необходимо запрограммировать первый канал таймера, который задаёт интервал между пачками, определяя частоту их следования. Передним

фронтом выходного импульса 1 канала, поданного на вход G2 второго канала, на выходе 2 канала таймера начинается формирование импульса пачки.

Внешний строб ЕХТ, поданный на 8 и 10 контакты разъёма ХР5, уровнем логической единицы разрешает кадровый запуск прерываний по логической единицы разрешает кадровый запуск прерываний по выбранному необходимому числу в пачке.

Временные диаграммы работы в кадровом режиме выработки прерываний выглядят так:

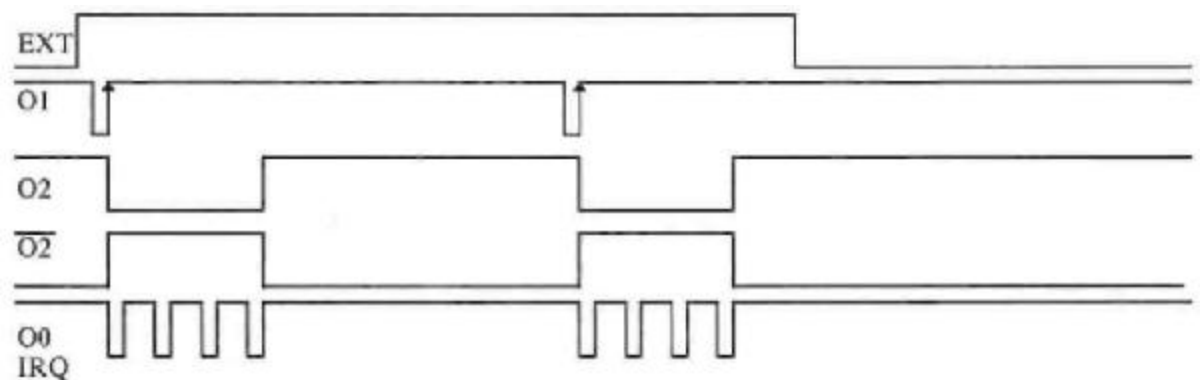

Режимы таймера с временными диаграммами и способами программирования описаны в Приложении I. Для программирования режимов таймера можно воспользоваться программой TMR, входящей в комплект поставки платы ЛА-96Д.

# 3. Программирование платы ЛА-96Д

### **3.1 Состав внутренних регистров платы**

Внутренние регистры платы включают в себя:

- 4 регистра на каждый из четырех (1..4) цифровых портов;

- регистры счетчика/таймера;
- два управляющих регистра;
- два статусных регистра;
- регистр сброса прерываний таймера.

В первой колонке указано шестнадцатиричное смещение выбираемого адреса относительно базового адреса платы (В) в IBM PC.

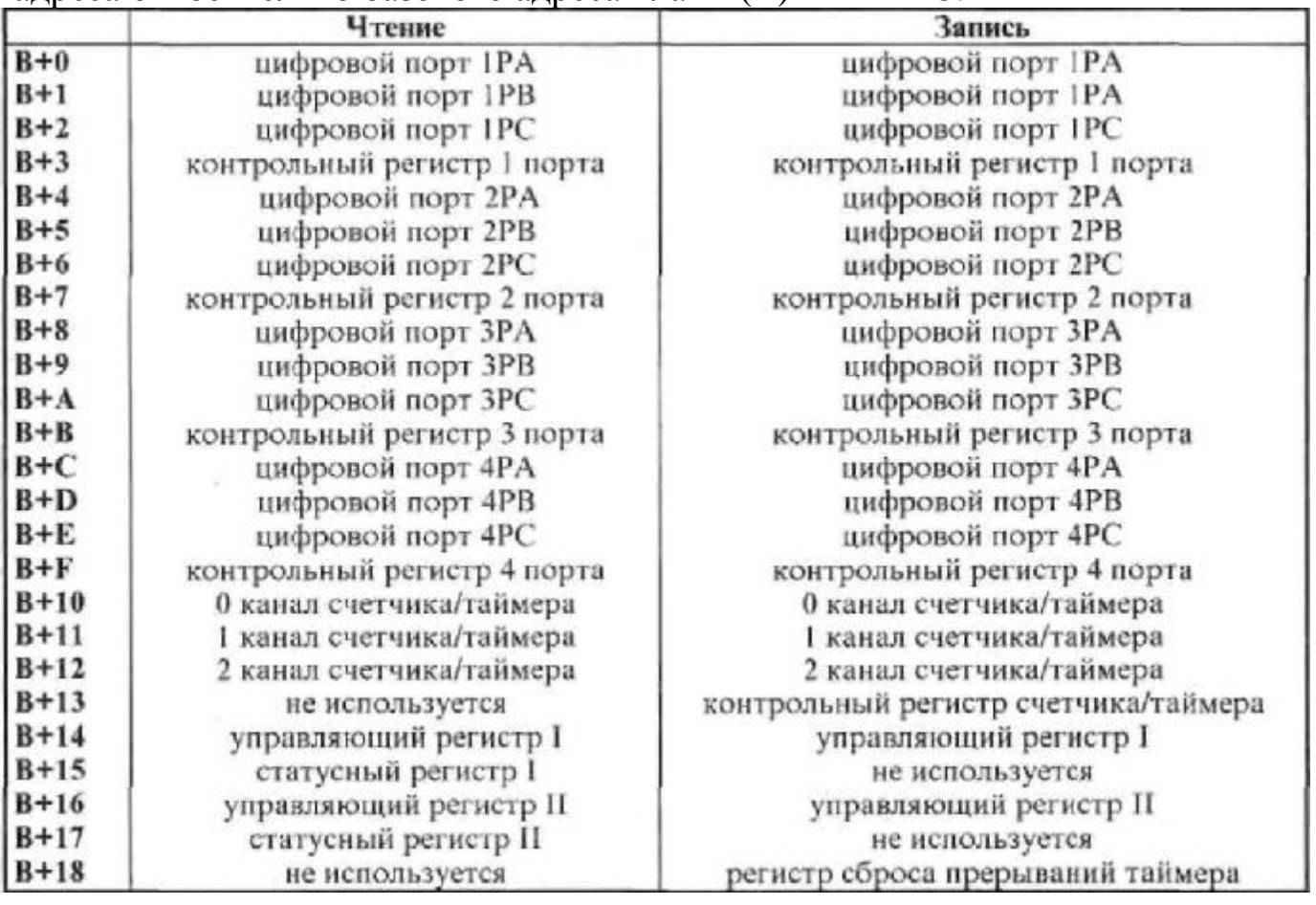

# 3.1.1 Регистры 1 цифрового порта

### **(доступны для записи и чтения, контрольный - только запись)**

Каждый из четырех 24 разрядных цифровых портов на плате ЛА-96Д использует 4 входных/выходных адреса пространства адресов IBM PC. Их распределение выглядит следующим образом:

Базовый адрес  $+0$ .... порт 1РА.................................. чтение/запись Базовый адрес + 1.....порт 1РВ ........................... чтение/запись Базовый адрес  $+ 2$ .... порт 1РС................................. чтение/запись Базовый адрес + 3 ...... контрольный регистр..... только запись 1 цифрового порта Программирование ЦП может

быть осуществлено на любом языке, имеющем компиляторы на вашей IBM PC, и осуществляется записью необходимой информации в контрольный регистр. Формат записи имеет следующий вид:

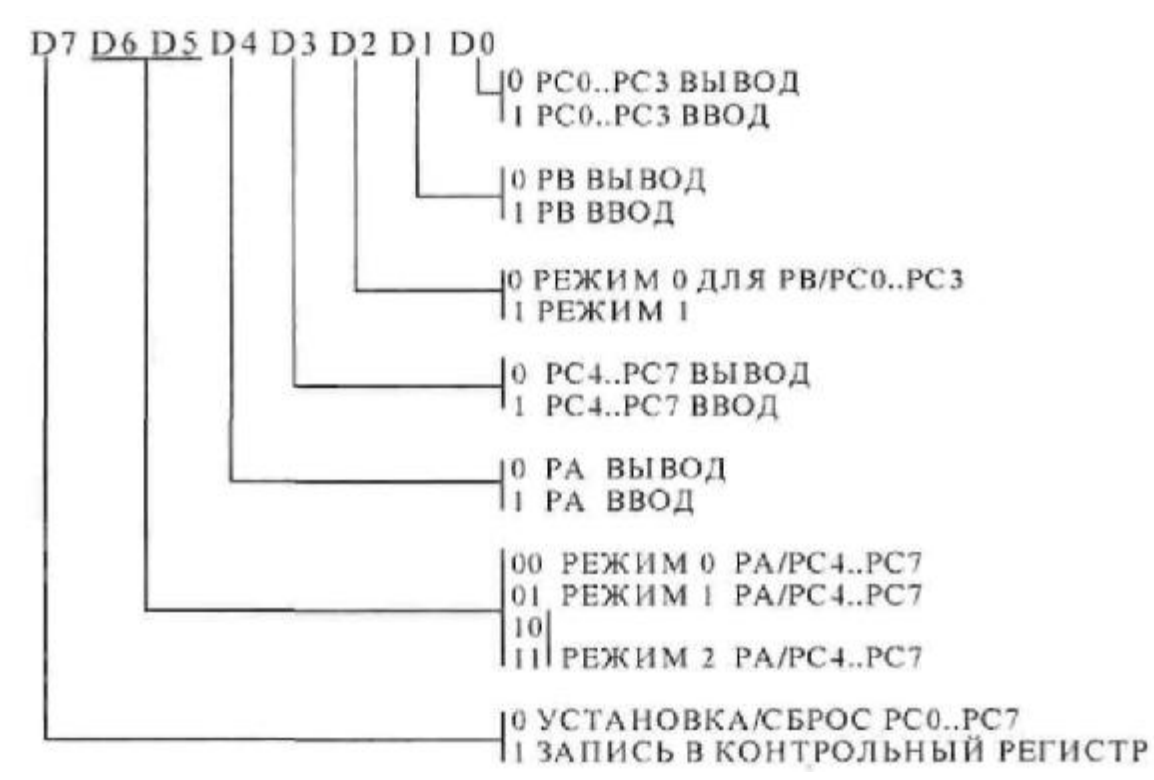

Необходимо помнить, что старший бит данных при записи в контрольный регистр должен быть логической единицей ("1") для установки конфигурации портов.

Существуют три возможных режима ЦП, а РА/РС4..РС7 и PB/PC0..PC3 могут быть в различных режимах в одно и тоже время.

**Режим 0:** Все порты могут быть использованы как на ввод, так и на вывод. **Режим 1:** Стробируемый, часть порта PC используется для контроля передачи данных, остальные порты используются для передачи данных. **Режим 2:** Двунаправленный режим вход/выход только для РА, часть PC используется для контроля передачи данных.

Когда порт PC служит статусным/или контрольным регистром портов РА и РВ (режим 1 или 2) его биты могут быть установлены или сброшены операцией установкой/сброс.

При включении питания, в ПЭВМ IBM PC вырабатывается сигнал RESET. По этому сигналу (активный уровень - высокий) все три порта устанавливаются в режим ввода.

**Режим** 0

Например:

1. РА - используется на ввод

РВ - на вывод

РС0...РСЗ-на ввод

РС4...РС7-на вывод Контрольный байт, который необходимо записать в регистр управления базовый адрес+3: 10010001 или 91 в гексакодах. На языке ассемблера запись имеет вид: OUT baseaddress+3, 91Н

2.Стробируемый выход для РВ РА - на выход PC0...PC3 контроль РС4...РС7 - на выход Контрольный байт 10001100 или 8С в гексакодах. OUT baseaddress+3, 8СН

В таблице приведены значения управляющего слова для различных вариантов работы в режиме 0:

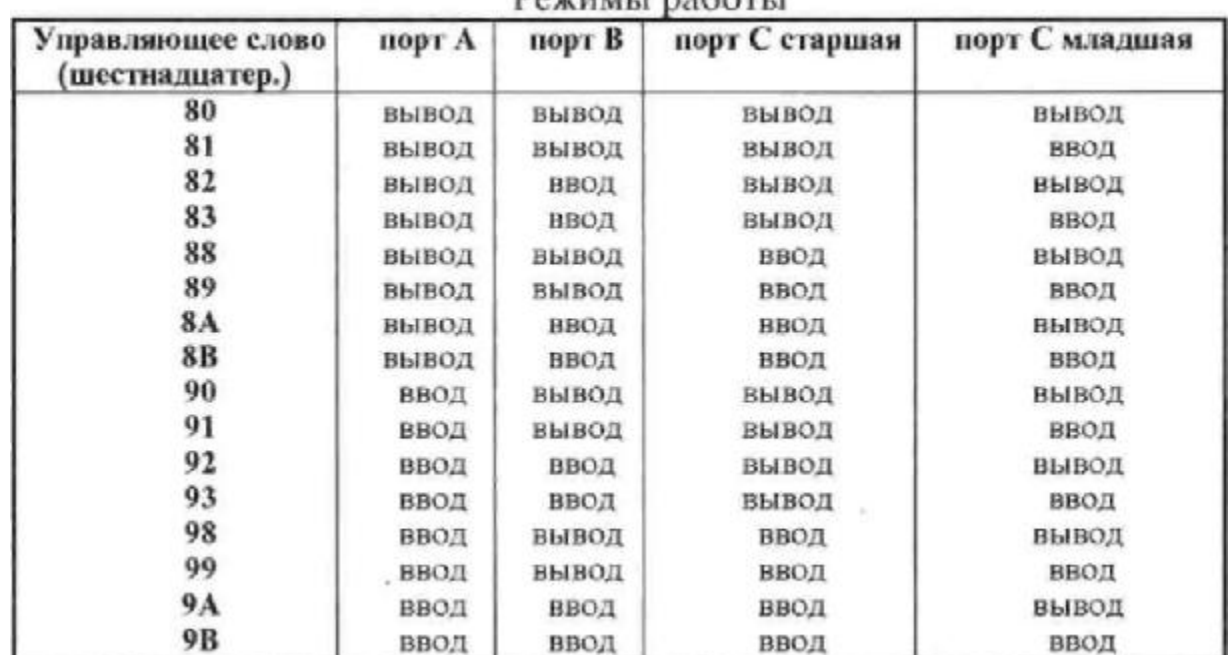

 $Daymanin \overline{O}$ 

Установленная конфигурация сохраняется до следующей записи в контрольный регистр, но при записи значения данных в портах обнуляются. Следовательно, если Вы хотите иметь повторяющиеся изменения в конфигурации, Вам после каждой записи в контрольный регистр необходимо в программе обновлять данные в портах.

#### **Режим 1**

В режиме 1 обеспечивается возможность ввода/вывода информации из периферийного устройства через два независимых 8-разрядных порта РА и РВ по сигналам управления. При этом линии порта PC используются для приема и выдачи сигналов управления обменом.

**Описание управляющих сигналов в 1 режиме на ввод.** STB (Strobe Input) - активный уровень сигнала загружает данные во входной регистр.

IBF (Input Buffer Full) - активный уровень сигнала индицирует, что данные были загружены во входной регистр. Сигнал принимает не активное состояние по окончанию считывания данных из порта.

INTR (Interrupt Request) - активный уровень сигнала может быть использован для прерывания. Устанавливается по переходу сигнала STB из активного в неактивное состояние и сбрасывается по началу чтения данных из порта.

INTE А - разрешение прерываний по порту А. Устанавливается записью "1" в разряд РС4 , снимается записью "О" в разряд РС4.

INTE В - разрешение прерываний по порту В. Устанавливается записью "1" в разряд РС2 , снимается записью "О" в разряд РС2.

При работе цифровых портов в I режиме на ввод данных обратите внимание на различия у отечественных (КР580ВВ55) и импортных (Р82С55) портов.

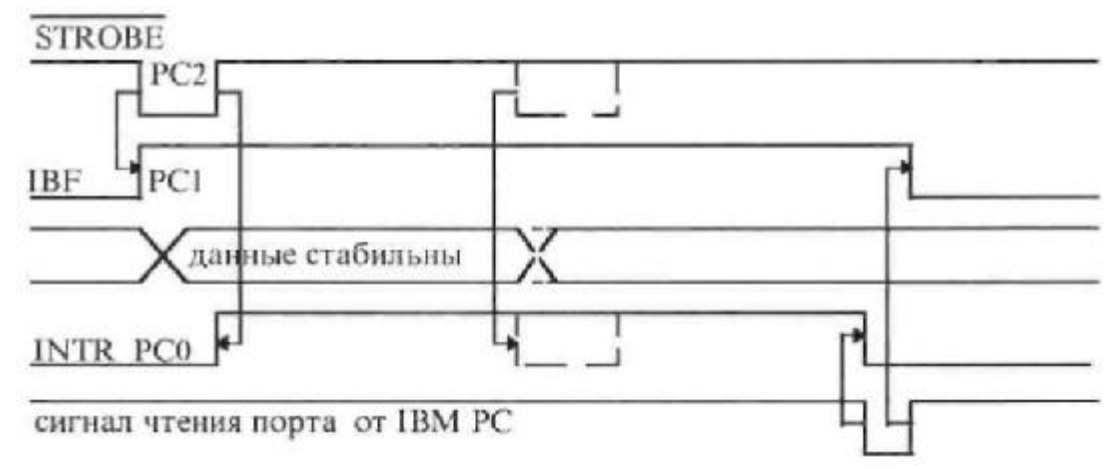

Пунктиром на эпюре INTR показан импульс, возникающий у отечественных портов КР580ВВ55, что приводит к перезаписи данных в портах. Микросхемы INTEL Р82С55 защищены от возникновения такой ситуации при воздействии повторного внешнего сигнала STROBE, как показано на эпюрах.

## **Описание управляющих сигналов в 1 режиме на вывод.**

OBF (Output Buffer Full) - активный уровень сигнала индицирует, что данные были записаны в выходной регистр. Сигнал принимает не активное состояние по переходу в активное состояние сигнала АСК. АСК (Acknowledge Input) - активный уровень сигнала информирует, что данные из порта А или порта В были приняты.

INTR (Interrupt Request) - активный уровень сигнала может быть использован для прерывания процессора. Сигнал переходит в неактивное состояние по окончанию записи данных в выходной буфер и устанавливается по окончанию сигнала АСК.

INTE А - разрешение прерываний по порту А. Устанавливается записью "1" в разряд РС6 , снимается записью "О" в разряд РС6.

INTE В - разрешение прерываний по порту В. Устанавливается записью "1" в разряд РС2 , снимается записью "О" в разряд РС2.

Установка/сброс соответствующего разряда порта С при работе порта А или порта В (или обоих) в моде 1 производится записью соответствующей инструкции в контрольный регистр используемого цифрового порта.

Значение битов в контрольном регистре следующее:<br>p 7 D 6 D 5 D 4 D 3 D 2 D 1 D 0

не имеют

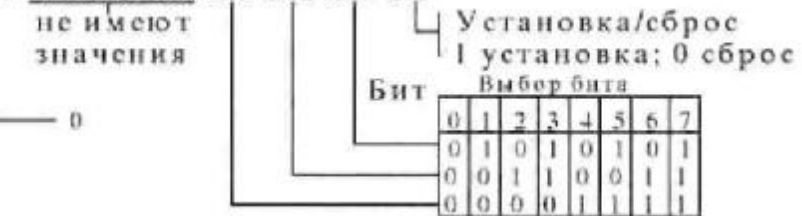

Значение управляющего слова для задания режима 1 выбирается из таблицы. "X" означает, что эти биты используются для определения режима работы других портов.

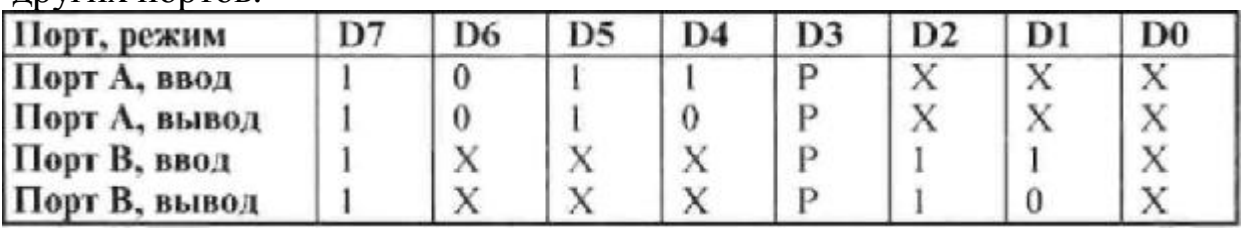

Бит D3 задает режим работы разрядов РС4 и РС5 : Р - 0 - вывод, 1 - ввод Если ЦП запрограммирован для работы в режиме 1, то через линии РС0 и РС3 порта PC выдаются сигналы, которые могут использоваться как сигналы запросов прерывания для микропроцессора. Запретить или разрешить формирование этих сигналов в ЦП можно установкой или сбросом соответствующих разрядов в контрольном регистре используемого порта PC. Эта особенность ЦП позволяет программисту запрещать или разрешать обслуживание любого внешнего устройства ввода/вывода без анализа запроса прерывания в схеме прерывания системы.

При подаче стробирующего сигнала низкого уровня на линию порта PC (РС2 или PC4) данные записываются во входной регистр соответствующего порта.

Выходной сигнал высокого уровня "Подтверждение приема" на линии порта PC (PC1 или РСЗ) свидетельствует о том, что входные данные записаны во входной регистр порта.

Сигнал "Запрос прерывания" на линии порта PC (РС6 или РС7) может использоваться для прерывания работы микропроцессора и устанавливается в состояние высокого уровня, если сигналы на линиях РС1..РС4 и сигнал RD (5 контакт МС КР580ВВ55) в состоянии высокого уровня, и соответствующий разряд регистра управляющего порта PC, используемый как триггер разрешения выработки запроса прерывания по данному каналу, установлен в состояние высокого уровня. Сигнал "Запрос прерывания" сбрасывается в состояние низкого уровня при чтении информации из соответствующего порта. Для разрешения выработки этого сигнала для РА используется 4 разряд регистра порта PC, а для РВ 2 разряд регистра порта PC.

Сигнал низкого уровня на выходе РС1 для РВ и РС7 для РА (стробирующий сигнал записи) свидетельствует о том, что произведена запись данных в выходной регистр соответствующего порта.

Сигнал низкого уровня на входе РС2 для РВ и РС6 для РА (подтверждение записи) свидетельствует о том, что внешнее устройство приняло данные, записываемые в микросхему.

Сигнал "Запрос прерывания" устанавливается в состояние высокого уровня, если сигналы на PCI, РС2 и РС6, РС7 в состоянии высокого уровня и соответствующий разряд регистра порта PC, используемый как триггер разрешения выработки запроса прерывания по данному каналу, установлен в состояние высокого уровня. В состоянии низкого уровня сигнал "Запрос прерывания" сбрасывается при переходе сигнала WR (36 контакт МС КР580ВВ55) в состояние низкого уровня. Для разрешения выработки сигнала "Запрос прерывания" для РА используется 6-й разряд регистра порта PC, а для РВ 2-й разряд регистра порта PC.

Комбинация режимов в которых не все биты порта PC используются для контроля статуса - могут быть использованы для ввода или вывода. Если программируются на ввод, то все входные линии могут быть доступны обычной операцией чтения порта PC. Если на вывод, то старший полубайт (РС4-РС7) должны быть индивидуально установлены функцией установка/сброс. Младший полубайт (РС0-РСЗ) доступен с использованием функции установка/сброс или записью в порт PC.

Далее в таблицах приведены сведения о режиме 1 в виде справочного материала для удобства использования при программировании.

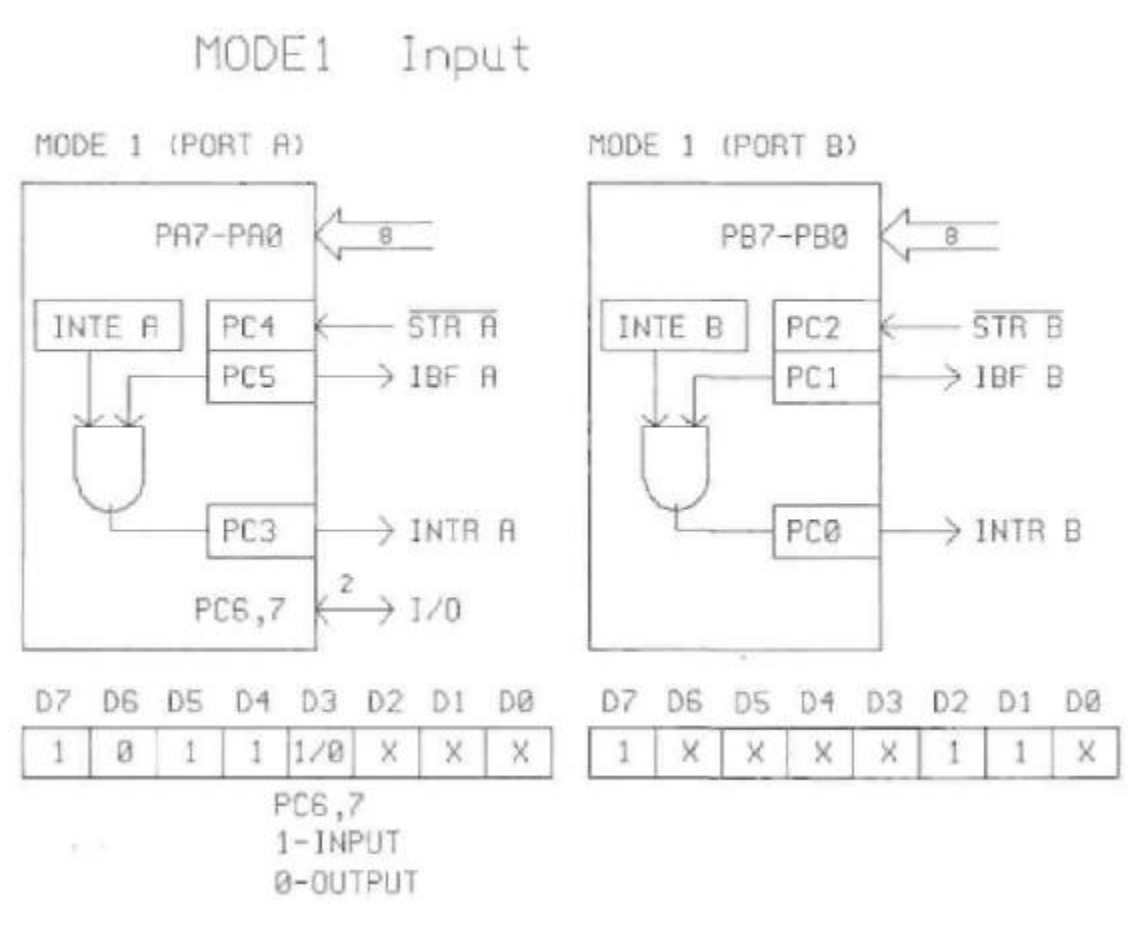

MODE1 Output

MODE 1 (PORT A)

MODE 1 (PORT B)

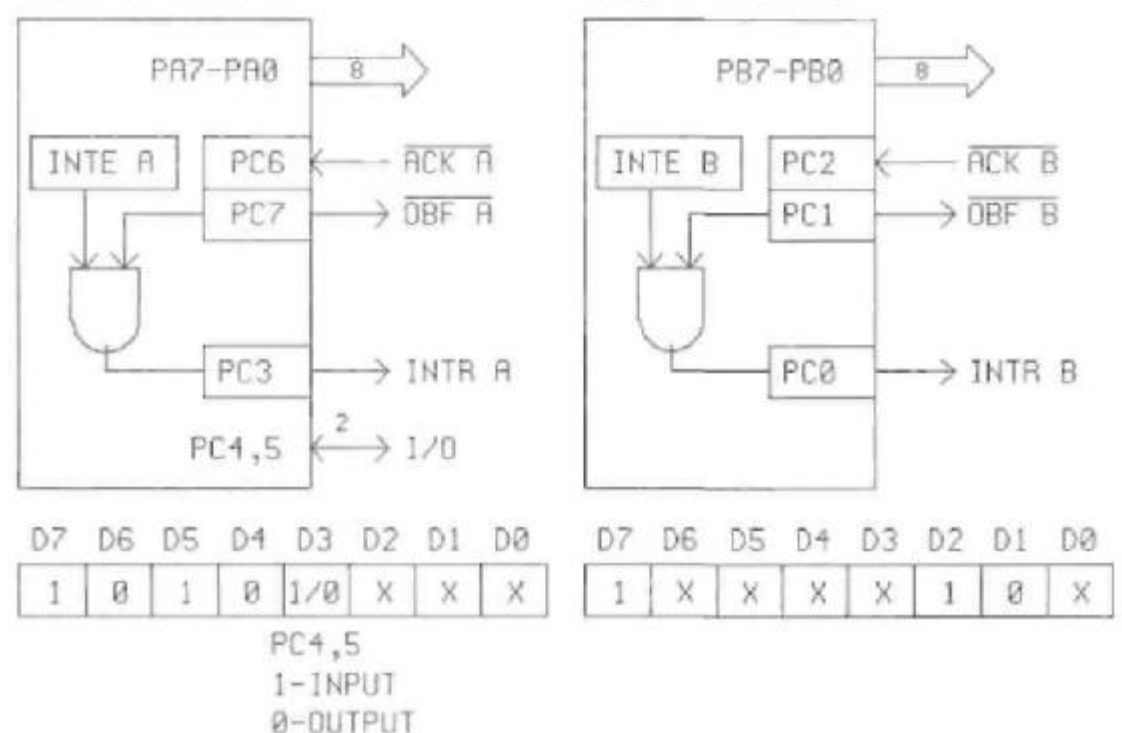

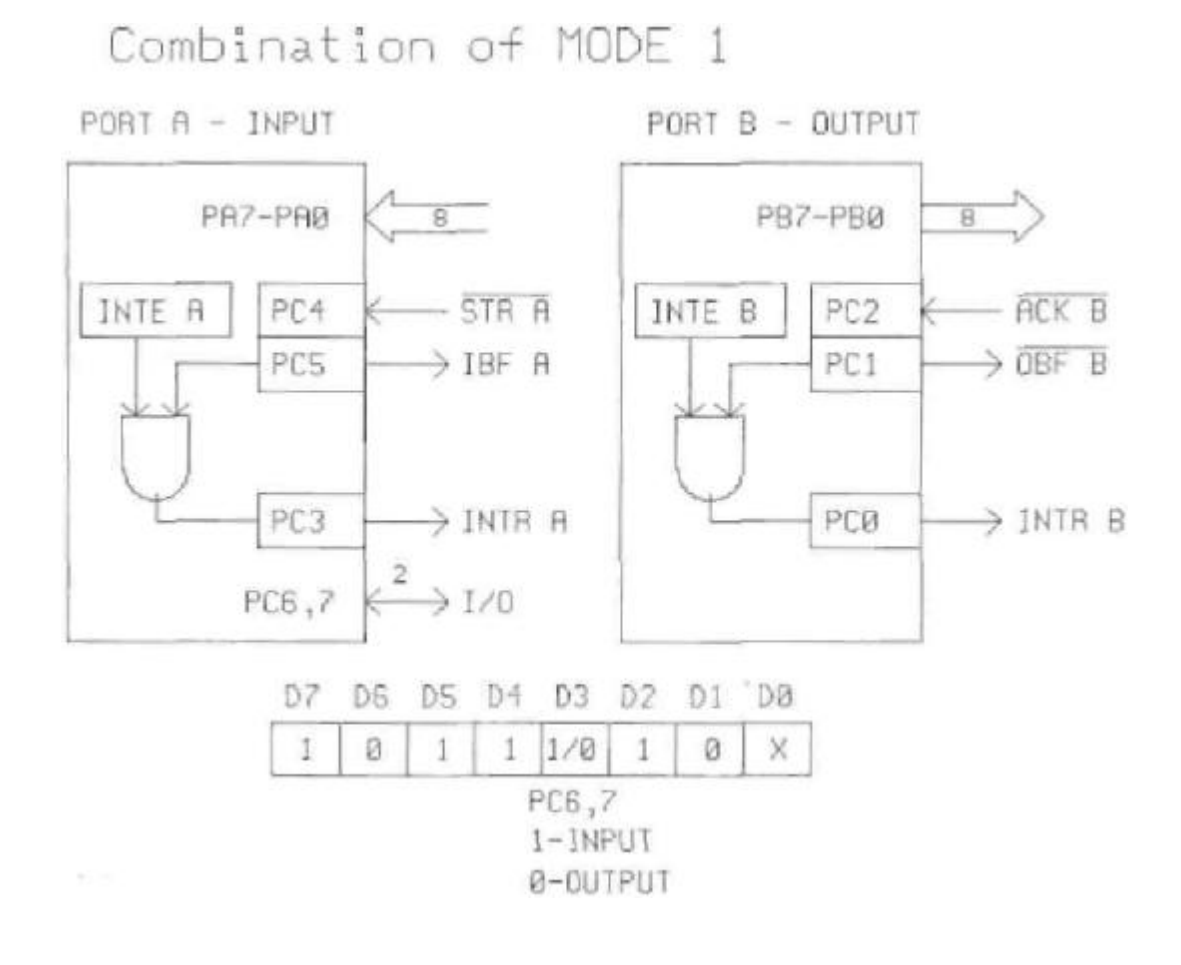

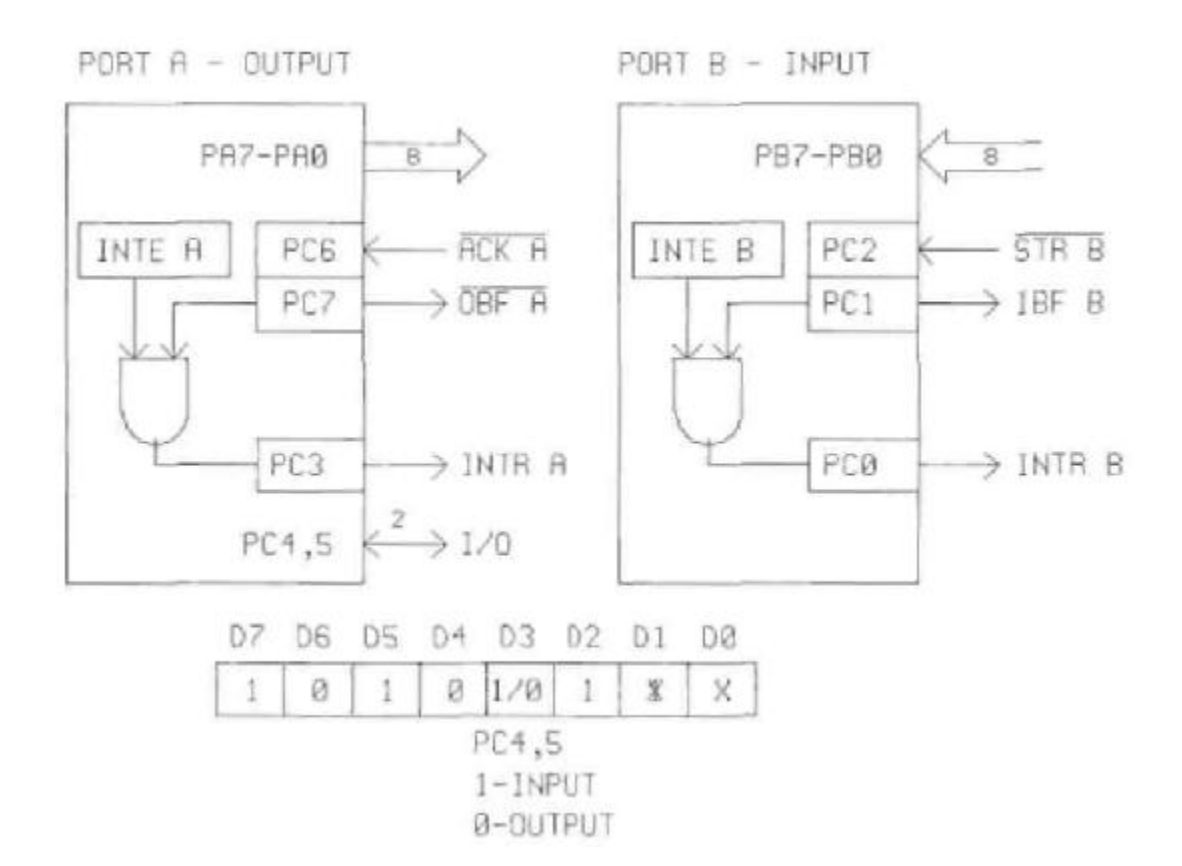

Режим 2 - пробируемый двунаправленный ввод/вывод.

В этом режиме может работать только порт А. 5 битов порта С используются для формирования сигналов управления двунаправленной магистралью.

Описание управляющих сигналов. STB (Strobe Input) активный уровень сигнала загружает данные во входной регистр.

IBF (Input Buffer Full) - активный уровень сигнала индицирует, что данные были загружены во входной регистр. Сигнал принимает не активное состояние по окончанию считывания данных из порта.

OBF (Output Buffer Full) - активный уровень сигнала индицирует, что данные были записаны в выходной регистр. Сигнал принимает неактивное состояние по переходу в активное состояние сигнала АСК. АСК (Acknowledge Input) активный уровень сигнала разрешает работу выходных буферов на вывод. По переходу сигнала в неактивное состояние выходные буферы переключаются на ввод.<br>INTR (Interrupt

Request) - активный уровень сигнала может быть использован для прерывания процессора. Устанавливается по выводу данных в порт или записью данных в порт по сигналу STB. INTE 1 -

разрешение прерываний по выводу. Устанавливается записью "1" в разряд РС6 , снимается записью "О" в разряд РС6.

INTE 2 - разрешение прерываний по вводу. Устанавливается записью "1" в разряд РС4 /снимается записью "О" в разряд РС4.

Установка/сброс соответствующего разряда порта С при работе порта А производится аналогично режиму 1.

Значение управляющего слова контрольного регистра для задания режима 2 определяется по следующей схеме:

Далее схематично показаны способы программирования цифровых портов платы ЛА-96Д 2 режима и комбинаций разных режимов.

Пользователи могут обратиться к полному техническому описанию микросхемы КР580ВВ55 для ее программирования в различные режимы. (См., например, "Микропроцессоры и микропроцессорные комплекты интегральных микросхем" под ред. В.А.Шахнова Т1, Радио и связь 1988 г.)

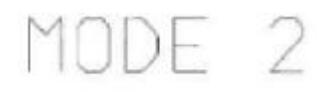

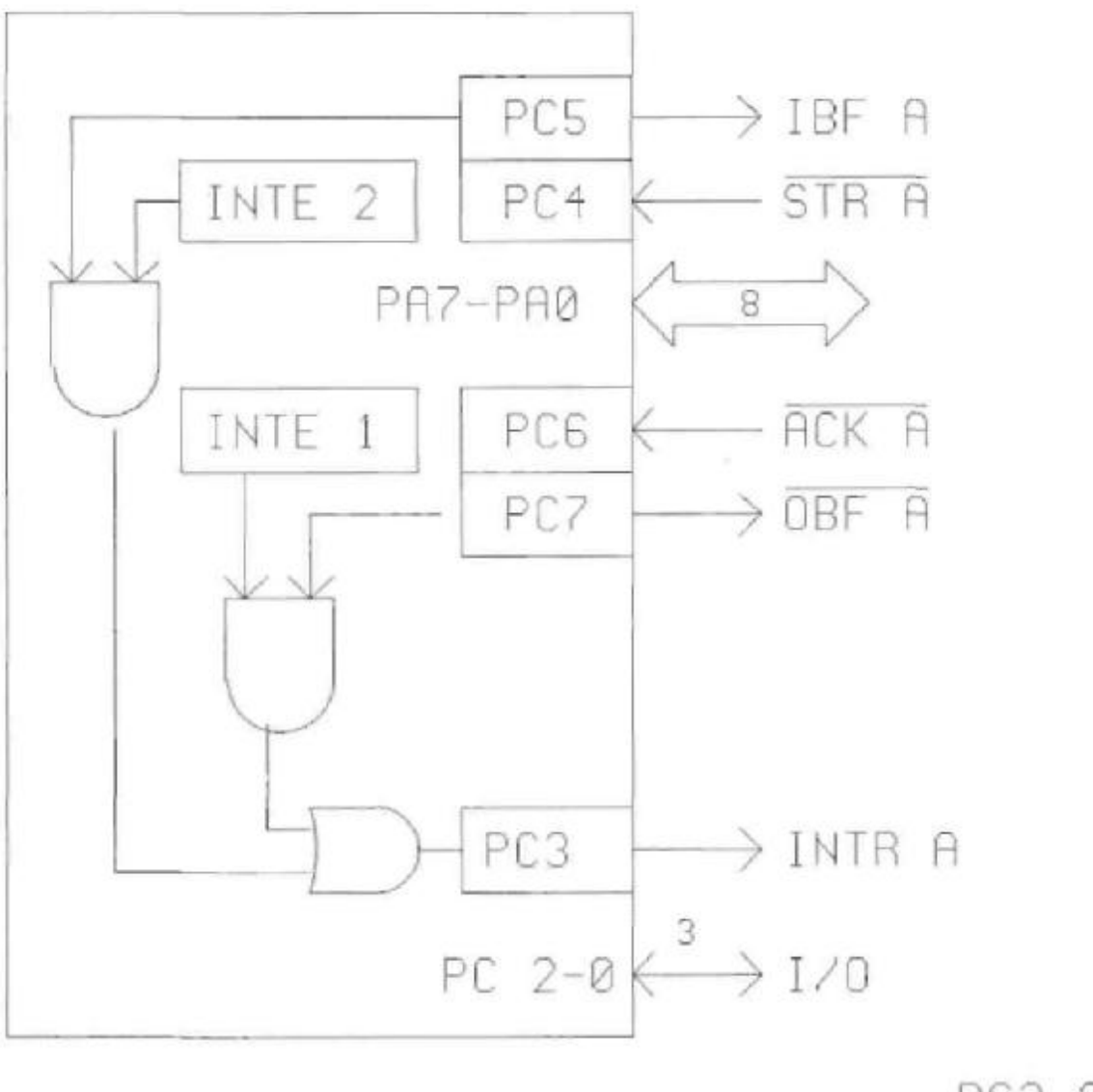

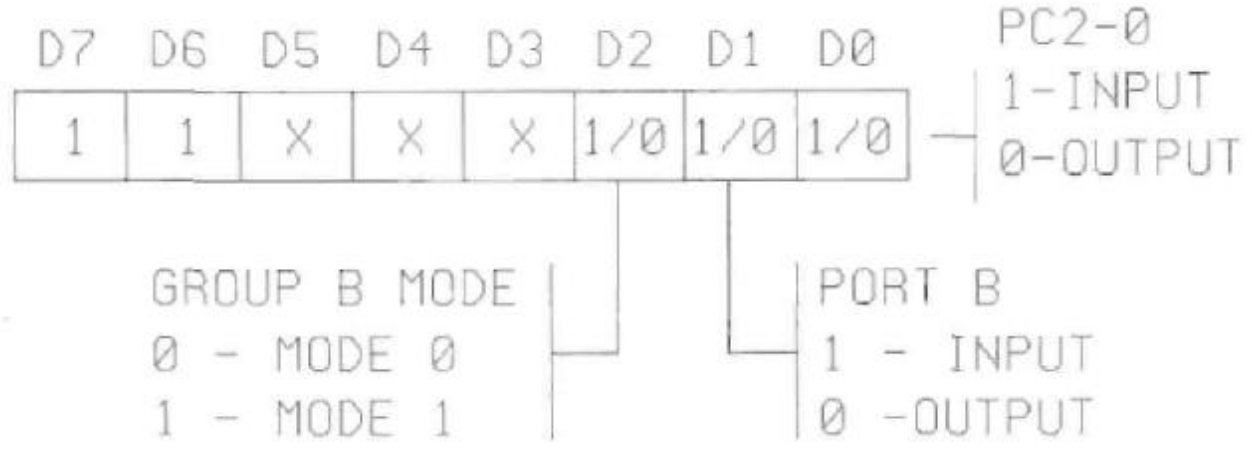

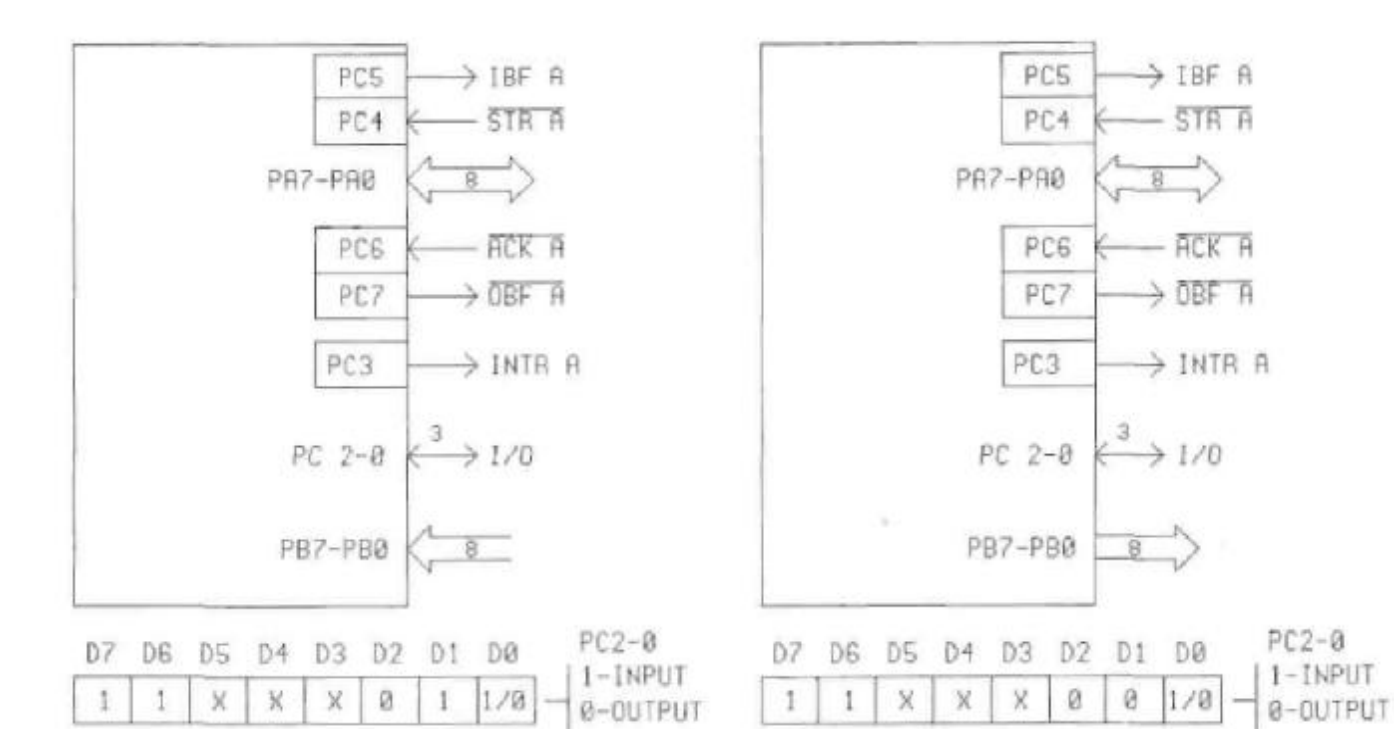

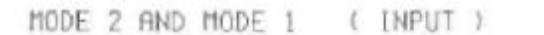

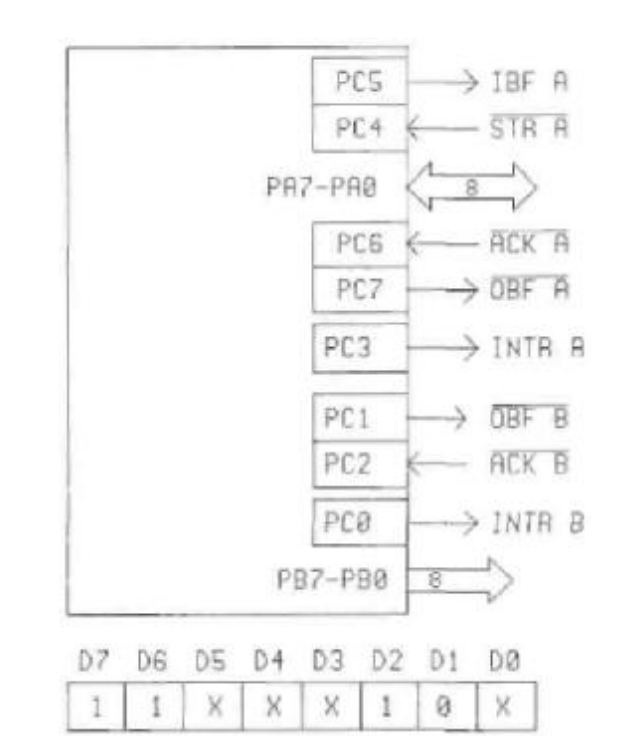

MODE 2 AND MODE 1 ( OUTPUT )

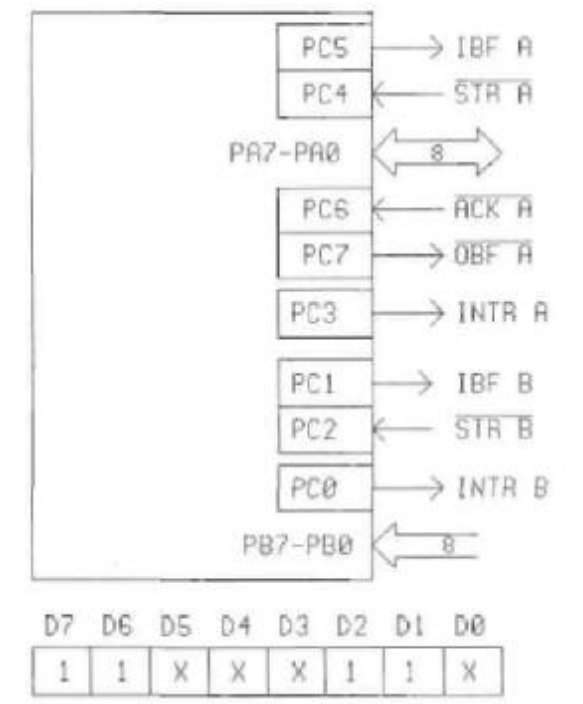

# 3.1.2 Регистры 2 цифрового порта

### **(доступны для записи и чтения, контрольный - только запись)**

Второй 24 разрядный цифровой порт на плате ЛА-96Д также как и предыдущий использует 4 входных/выходных адреса пространства адресов IBM PC. Их распределение выглядит следующим образом:

Базовый адрес + 4..порт 2РА.............................. чтение/запись

Базовый адрес + 5..порт 2РВ..............................чтение/запись

Базовый адрес + 6..порт 2РС.............................. чтение/запись

Базовый адрес + 7..контрольный регистр.......... только запись

2 цифрового порта Режимы и алгоритм

программирования такой же как и у первого цифрового порта. Необходимо только учитывать различие в приращениях базовому адресу между вторым и другими цифровыми портами.

# 3.1.3 Регистры 3 цифрового порта

## **(доступны для записи и чтения, контрольный - только запись)**

Третий 24 разрядный цифровой порт на плате ЛА-96Д также как и предыдущий использует 4 входных/выходных адреса пространства адресов IBM PC. Их распределение выглядит следующим образом:

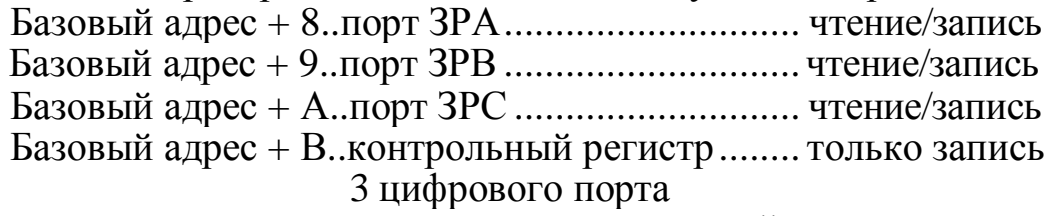

Режимы и алгоритм программирования такой же как и у всех других трех цифровых портов. Необходимо только учитывать различие в приращениях базовому адресу между третьим и другими цифровыми портами.

# 3.1.4 Регистры 4 цифрового порта

## **(доступны для записи и чтения, контрольный - только запись)**

Четвертый 24 разрядный цифровой порт на плате ЛА-96Д также как и предыдущий использует 4 входных/выходных адреса пространства адресов IBM PC. Их распределение выглядит следующим образом:

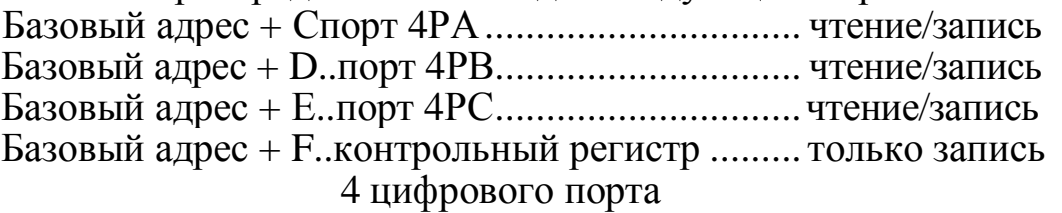

Режимы и алгоритм программирования такой же как и у всех других трех цифровых портов. Необходимо только учитывать различие в приращениях базовому адресу между четвертым и другими цифровыми портами.

# 3.1.5 Регистры трёх каналов счётчиков/таймеров

## **(доступны для записи и чтения, контрольный - только запись)**

Плата ЛА-96Д имеет таймер/счётчик, который состоит из 3 независимых шестнадцатиразрядных счётчиков, которые занимают в адресном пространстве четыре шестнадцатиричных адреса Base+10, Base+11, Base+12,

Base+13, используемых для программирования таймера. Они доступны как для записи, так и для чтения, кроме контрольного регистра, который может быть использован только для записи.

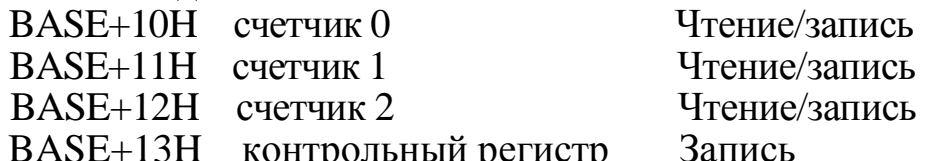

рлодить контрольный регистр запись<br>Внутренняя структура таймера/счетчика является 16 разрядной, а внешний интерфейс 8 разрядный.

Ниже приведено краткое описание регистров таймера Intel 8254 и их формата.

Формат данных контрольного регистра:

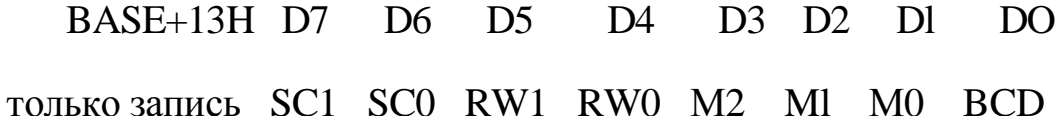

SC1 и SC0 - выбирает счетчик:

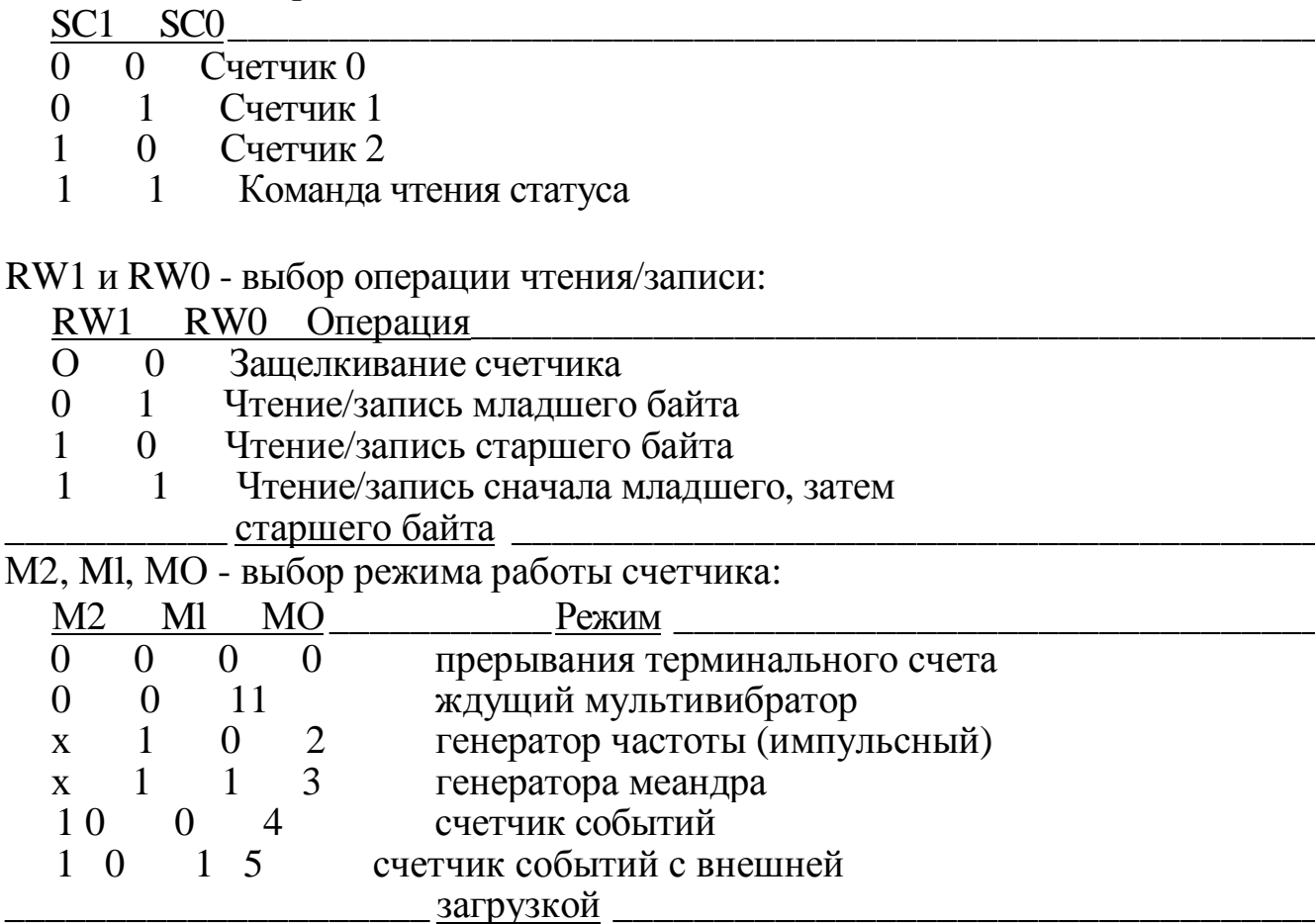

ВСD - выбор способа кодирования счетчика:

ВСD **Тип** кода счетчика

 $\Omega$ лвоичный

 $\mathbf{1}$ двоично-кодированный десятичный

Если установлен двоичный (0), то может быть счет любого числа в диапазоне от 0 до 65535, если двоично-десятичный - от 0 до 9999.

Если SC1 и SC0 установлены в 1, происходит операция считывания статусного слова. Формат данных контрольного регистра в этом случае становится следующим:

 $BASE+13H$ D7 D6 D5 D4  $D<sup>3</sup>$  $D2$   $D1$ DO

CNT STA C<sub>2</sub> CI CO X  $1 1$ только запись

CNT=0 - считывание текущего значения счета выбранного

счетчика, STA=0 - считывание текущего режима счетчика, C2, C1,

СО - выбор счетчика для операции считывания статусного слова:

- $C2=1$ выбрать счетчик 2
- $C1=1$ выбрать счетчик 1

 $C0=1$ выбрать счетчик О

Если SCl и SC0 установлены в 1, а STA - 0, происходит считывание статусного слова, выбранного счетчика С2, С1, СО.

Формат данных статусного слова:

BASE+10/11/12 D7 D<sub>6</sub>  $D<sub>5</sub>$ D<sub>4</sub> D<sub>3</sub> D<sub>2</sub> D<sub>1</sub> DO OUT NC RW1 RW0 M2 M1 M0 BCD чтение

ОUT - текущее состояние выхода выбранного канала.

NC=0, если последнее записанное 16-разрядное слово для счета

уже перезагружено в считающий элемент после выполнения прошлого счета.

Режимы работы таймера и соответствующие им эпюры напряжений Приложении приведены  $\overline{B}$  $\mathbf{I}$ . Лля более летального изучения программирования таймера/счетчика можно обратиться к Справочнику микропроцессорные комплекты интегральных "Микропроцессоры  $\mathbf{M}$ микросхем", том I, Москва, "Радио и связь" 1988 г.

Наличие счетчика/таймера на плате позволяет получать (вводить или выводить) цифровую информацию через строго определенные интервалы времени. Это удобно, например, если Вам необходимо через каждый час считывать и передавать на внешние к IBM PC цифровые устройства информацию. Нужно запрограммировать на заданный интервал работы каналы таймера и, получив от него прерывание в компьютер, выполнить необходимые действия с цифровыми портами.

# 3.1.6 (B+14H) Управляющий регистр I (доступен для записи и чтения)

Управляющий регистр I доступен для записи и чтения по адресу В+14Н и служит для разрешения управления прерыванием от портов 1РС.4РС

(линии 1РС0 и 1РС3..4РС0 и 4РСЗ соответственно). При этом узнать от какого именно порта пришло прерывание можно чтением статусного регистра I см. п.3.1.7.

Формат управляющего регистра I следующий:

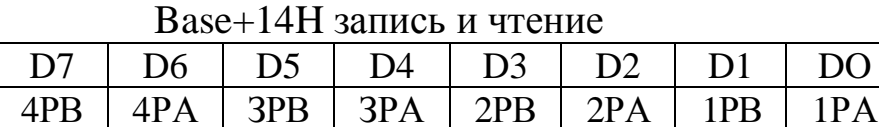

D0..D7 - разряды шины данных IBM PC;

1 PA - при логической единице разрешено прерывание от порта РА 1 цифрового порта платы ЛА-96Д,

при логическом нуле прерывание запрещено; 1РВ - при логической единице разрешено прерывание от порта РВ

1 цифрового порта платы ЛА-96Д,

при логическом нуле прерывание запрещено; 2РА - при логической единице разрешено прерывание от порта РА

2 цифрового порта платы ЛА-96Д,

при логическом нуле прерывание запрещено; 2РВ - при логической единице разрешено прерывание от порта РВ

2 цифрового порта платы ЛА-96Д,

при логическом нуле прерывание запрещено; ЗРА - при логической единице разрешено прерывание от порта РА

3 цифрового порта платы ЛА-96Д,

при логическом нуле прерывание запрещено; ЗРВ - при

логической единице разрешено прерывание от порта РВ

3 цифрового порта платы ЛА-96Д,

при логическом нуле прерывание запрещено; 4РА - при логической единице разрешено прерывание от порта РА

4 цифрового порта платы ЛА-96Д,

при логическом нуле прерывание запрещено; 4РВ - при логической единице разрешено прерывание от порта РВ

4 цифрового порта платы ЛА-96Д,

при логическом нуле прерывание запрещено. При использовании прерывания для портов 1..4РА и 1..4РВ необходимо учитывать для них режим программирования, который обеспечивает эти прерывания (см. п. 3.1.1). Причем, возможно независимо программировать 1..4 порты в разные режимы и получать прерывания только от тех портов, от которых это необходимо в Вашем эксперименте. Например, можно запрограммировать 1..3 порты в нулевой режим (все порты 1..3РА..С на ввод или вывод), а 4 цифровой порт запрограммировать в I режим на ввод и использовать биты портов РС0 и РСЗ (4РА и 4РВ) для (пробированного ввода цифровых данных в плату ЛА-96Д.

# 3.1.7 (В+15Н) Статусный регистр I

#### **(доступен только для чтения)**

Данный регистр доступен только для чтения по адресу В+15Н и служит для получения информации от какого из цифровых портов 1..4РА и 1..4РВ пришло прерывание. Формат статусного регистра I следующий:

Base+15H только чтение

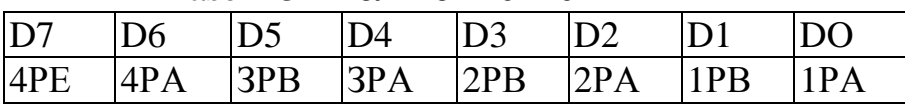

D0..D7 - разряды шины данных IBM PC;

Бита 1..4РА и 1..4РВ имеют тот же смысл, что и у Управляющего регистра I.

1РА - при логической единице есть прерывание от порта РА

1 цифрового порта платы ЛА-96Д,

- при логическом нуле нет прерывания; 1РВ при
- логической единице есть прерывание от порта РВ
	- 1 цифрового порта платы ЛА-96Д,
	- при логическом нуле нет прерывания;
- 2РА при логической единице есть прерывание от порта РА 2 цифрового порта платы ЛА-96Д, при логическом нуле нет прерывания;
- 2РВ при логической единице есть прерывание от порта РВ 2 цифрового порта платы ЛА-96Д, при логическом нуле нет прерывания;
- ЗРА при логической единице есть прерывание от порта РА 3 цифрового порта платы ЛА-96Д, при логическом нуле нет прерывания;
- ЗРВ при логической единице есть прерывание от порта РВ 3 цифрового порта платы ЛА-96Д, при логическом нуле нет прерывания;
- 4РА при логической единице есть прерывание от порта РА 4 цифрового порта платы ЛА-96Д,

при логическом нуле нет прерывания;

4РВ - при логической единице есть прерывание от порта РВ 4 цифрового порта платы ЛА-96Д,

при логическом нуле нет прерывания.

Сброс прерывания от соответствующего цифрового порта (обнуление битов статусного регистра I) осуществляется чтением информации от соответствующего порта. Сброс происходит при чтении информации.

> 3.1.8 (В+16Н) Управляющий регистр II (доступен для записи и чтения)

Управляющий регистр II доступен для записи и чтения по адресу В+16Н и служит для разрешения прерывания от таймера. Формат управляющего регистра II следующий: Base+16H запись и чтение

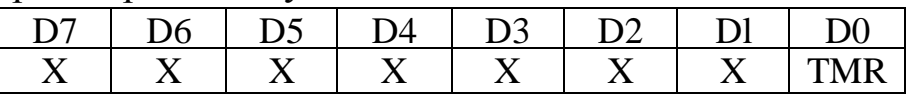

ТМР=1 прерывание от таймера разрешено ТМР=0 прерывание от таймера запрещено

D0..D7 - разряды шины данных IBM PC;

X - соответствующий бит не используется.

## 3.1.9 (В+17Н) Статусный регистр II (доступен только для чтения)

Статусный регистр II доступен только для чтения по адресу В+17Н и служит для получения информации о том есть или нет прерывание от таймера.

Формат статусного регистра II следующий:

Base+17Н только чтение

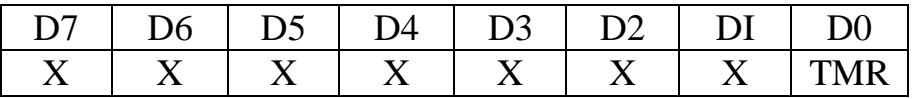

ТМР=1 прерывание от таймера разрешено ТМР=0 прерывание от таймера запрещено

D0..D7 - разряды шины данных IBM PC;

X - соответствующий бит не используется.

Сброс прерывания таймера (обнуление DO) осуществляется с помощью записи любого числа в регистр сброса прерывания В+18Н см.п.3.1.10.

# 3.1.10 (В+18Н) Регистр сброса прерывания таймера **(доступен только для записи)**

Данный регистр доступен только для записи по адресу В+18Н и служит для сброса (обнуления DO - ТМР=0) прерывания таймера в Статусном регистре II. Сброс происходит при записи по адресу В+18Н любого числа.

# 3.1.11 Порядок программирования прерываний ЛА96Д

После включения питания компьютера системным сигналом RESET в плате ЛА-96Д происходит установка всех цифровых портов в "0" режим на ввод, прерывания от ЦП и от таймера запрещены. Рассмотрим порядок программирования прерываний платы ЛА-96Д и взаимодействие цифровых портов и таймера. Источником прерываний для IBM PC могут быть таймер и один или несколько цифровых портов. Все прерывания объединяются, и выдаётся запрос на заданную перемычкой на переключателе SA1 линию прерывания IRQ IBM PC. Для идентификации источника прерываний служат статусные регистры I и II. Для работы по прерываниям от таймера необходимо:

- обнулить соответствующий канал таймера (запрограммировать его в нулевой режим);

- сбросить триггер запроса от таймера записью 0 в регистр Base+23<sub>10</sub>;

- разрешить прерывание от таймера, записав 1 в регистр Base+22<sub>10</sub>;

-запрограммировать таймер в нужный режим.

При обработке прерывания необходимо триггер прерывания от таймера сбрасывать записью 0 в регистр Base+23<sub>10</sub>.

Работа по прерыванию с цифровыми портами возможна при использовании их в 1 или 2 режимах. Для работы по прерываниям от цифровых портов необходимо:

-запрограммировать нужный порт в режим 1 или 2;

- разрешить прерывания от этого порта установкой в "1" соответствующего бита в управляющем регистре I;

- разрешить прерывания в микросхеме КР580ВВ55 установкой в "1" соответствующего бита порта PC с помощью команды установка/сброс. При обработке прерывания сбросить источник прерывания чтением байта из соответствующего порта (при работе на ввод) или записью байта в порт (при работе на вывод).

При работе с несколькими источниками прерываний необходимо определять инициатора прерывания чтением статусных регистров I и II.

# 3.2 Программное обеспечение 3.2.1 ПрограммаLA96TST

Программа служит для проверки функционирования 4 цифровых портов платы ЛА-96Д в "0" и "1" режиме работы каждого цифрового порта и проверяет порты РА, РВ и PC в "0" режиме и стробированный ввод РА и РВ с прерыванием в компьютер для каждого из четырёх цифровых портов попарно. Для работы программы необходимо соединить на разъёме соответствующие линии портов 1РА, 1РВ и 1PC с 2РА, 2РВ и 2РС, а 3РА, 3РВ и ЗРС с 4РА, 4РВ и 4РС, то есть на каждый из двух разъёмов ХР1, ХР2 и ХРЗ, ХР4 устанавливается разъём с кабелем как описано выше. Программа, последовательно устанавливая для портов РА, РВ или PC режим ввода и вывода, проверяет правильность функционирования платы ЛА-96Д. Проверка производится побитно по портам РА, РВ и PC для каждого из двух цифровых портов ХР1-ХР2 и ХРЗ-ХР4. При проверке в "1" режиме осуществляется стробированный ввод для портов РА и РВ с прерыванием в компьютер. При этом также проверяется работоспособность режима прерывания от таймера, поэтому необходимо установить перемычку на переключатель SA3:

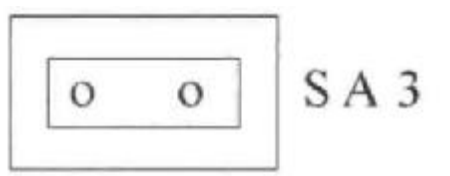

а на разъёме ХР5 установить перемычки так:

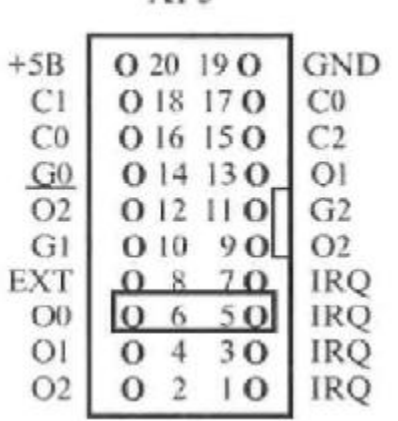

**XPS** 

Формат вызова: LA96TST

появится запрос: Input Base Address:

введите базовый адрес с клавиатуры и нажмите Enter.

При исправной плате после проверки появятся сообщения - тест прошел, в противном случае появятся сообщения об ошибках.

# 3.2.2.Программа PPI

Набор программ под общим названием PPI предназначен для ознакомления с основными режимами работы цифрового порта ЛА-96Д. В его состав входят:

- ADAPTER.EXE По умолчанию, программа установлена на адаптер VGA. Для другого типа адаптера, Вам необходимо вызвать программу ADAPTER.EXE и установить в ней нужный тип адаптера.
- ADAPTER.PRO Информация о выбранном типе адаптера. Используется программой PPI.EXE для графических функций вывода на дисплей, изменяется программой ADAPTER.EXE.
- PPI.EXE Основная загружаемая программа. Поддерживает манипулятор "мышь".
- PPI.UIR Программа с графическими панелями для PPI.EXE.
- PPI.HLP Текстовый файл для Help! директории PPI.EXE.
- PPI.CFG Программа с описанием конфигурации из предыдущего сеанса работы с цифровыми портами платы ЛА-55, если выбранные режимы были записаны операцией SEND (см. далее описание PPI.EXE).

Загружаемыми являются PPI.EXE и ADAPTER.EXE.

Вначале работы необходимо с помощью программы ADAPTER.EXE установить Ваш тип видеоадаптера. При загрузке программы появляется меню:

'у' - запись в конфигурационный файл ADAPTER.PRO и выход из программы,

'n' - выбор типа адаптера,

'q' - выход из программы без изменений, при выборе 'у' - появляется дополнительно возможность установить цветной режим отображения 'с' или чёрно-белый 'm' Затем необходимо ещё раз нажать 'у'.

После установки типа видеоадаптера можно перейти к работе с основной программой PPI.EXE. Сразу после её загрузки появляется меню :

Set PPI mode! Read write ports! Help! Exit!

Так как программа поддерживает "мышь", то подменю, отделённые "!", могут выбраны как мышью, так и с клавиатуры. Способы работы с клавиатурой приведены в подменю Help!.

Первое подменю Set PPI mode! позволяет установить режимы портов, базовый адрес платы и после установки режимов портов увидеть соответствующий контрольный байт. После всех установок необходимо осуществить SEND для записи выбранной конфигурации. Необходимо учесть, что на плате 4 одинаковых цифровых порта с разными адресами, поэтому для работы с 1 цифровым портом необходимо устанавливать базовый адрес платы, при работе со 2 цифровым портом устанавливать в программе вместо базового адреса платы ЛА-96Д базовый адрес+4, для 3 цифрового порта базовый адрес+8 и для 4 цифрового порта базовый адрес+12 (С - для шестнадцатеричной системы).

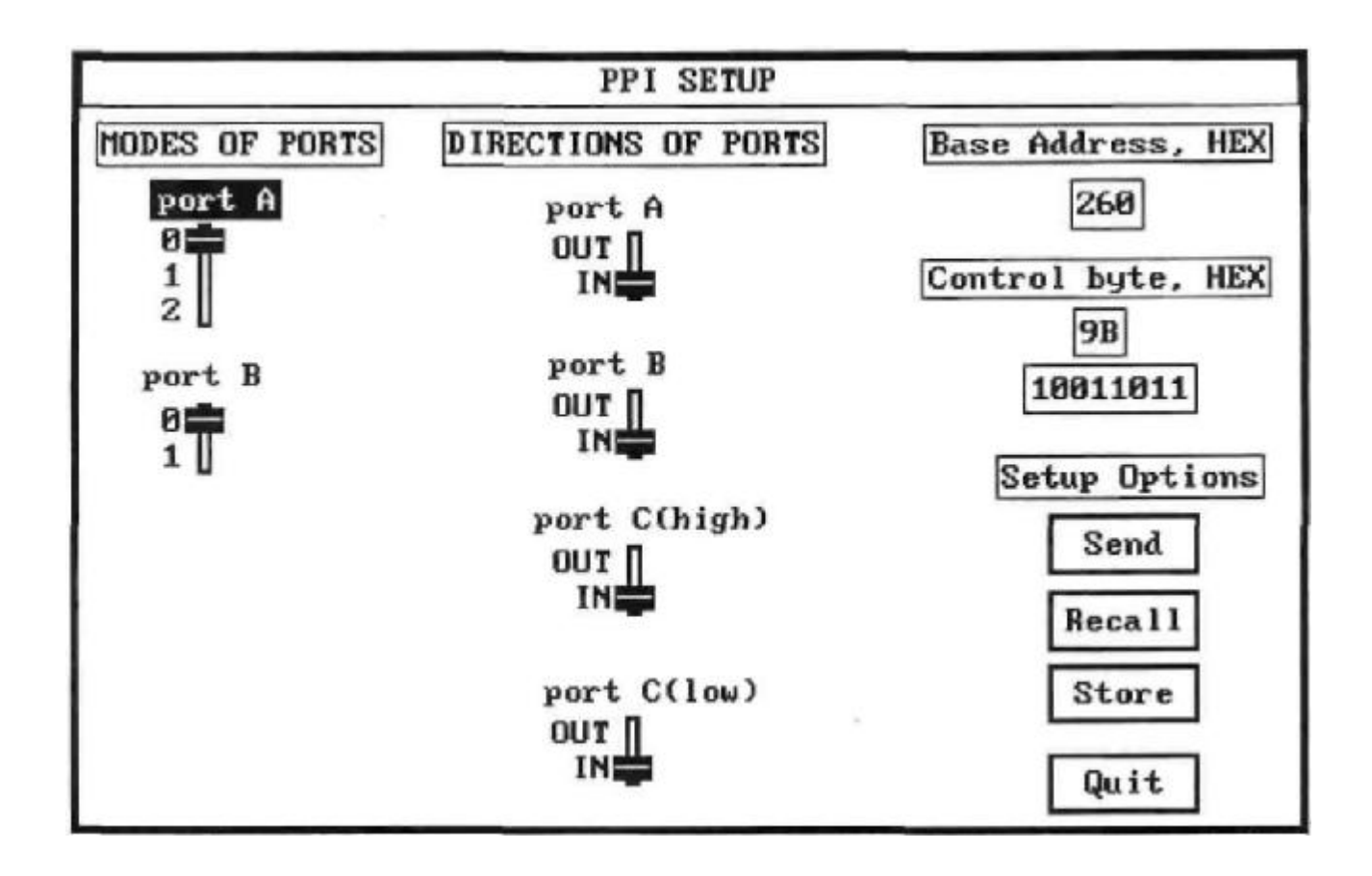

Второе подменю Read write ports! осуществляет работу цифрового порта по выбранной конфигурации.

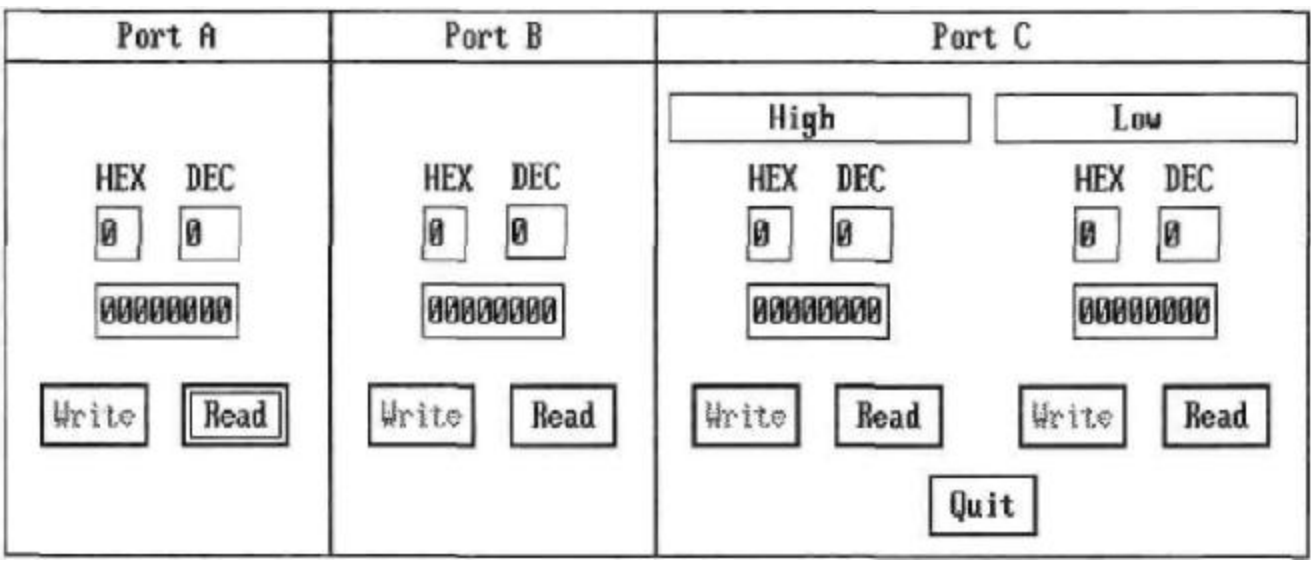

Выход из программы происходит по команде Exit!.

# 3.2.3 Программа TMR

На плате ЛА-96Д имеется трёхканальный счётчик таймер для выработки прерываний. Для программирования его каналов можно применить эту программу. Способы использования таймера подробно описаны в п. 2.3, а режимы таймера в Приложении I. С помощью программы TMR можно запрограммировать режимы каналов таймера платы ЛА-96Д, задать коэффициенты деления счётчиков. Формат обращения к программе такой: tmr.exe /base260 /n=0 /mode= $2$  /cnt= 100

/base260 - задание базового адреса;

 $\pi$ =0 - задание канала счётчика-таймера P82C54 (п=0..2);

/mode=2 - задание режима работы таймера, mode=0..5;

/cnt=100 - коэффициент деления, исходная тактовая частота -

1,789763 для Л А-96Д и 1,5 или 10 МГц для ЛА-96ДА.

Удобнее пользоваться программой с помощью \*.bat файла. Он может быть следующего вида:

tmr.exe /base260 /n=0 /mode=2 /cnt=%l

tmr.exe /base260 /n=l /mode= $3$  /cnt=%l

tmr.exe /base260 /n=2 /mode= $3$  /cnt=%1

Указание /cnt=%l приведет к запросу с клавиатуры коэффициента деления счётчика.

## 4. Техника безопасности **4.1**

#### **Требования по технике безопасности**

Плата адаптера ЛА-96Д содержит лишь цепи безопасного сверхнизкого напряжения и, согласно ГОСТ 25861-83 (СТ СЭВ 3743-82) п.2.1.2 примечание, не требует специальной защиты персонала от случайного соприкосновения со вторичными цепями адаптера.

*Все используемые в конфигурации цифровые сигналы должны иметь общее заземление!*

Цифровая земля должна присоединяться к сигналам DGND к соответствующим контактам разъёма платы. Другое присоединение (если оно не оговорено специально) недопустимо.

Следует особое внимание обратить на соединение платы с внешними устройствами - источниками сигналов. Если у них есть сетевой вторичный источник питания, то необходимо проверить наличие общего заземления для этих устройств и компьютера (или другого устройства), в составе которого используется ваша плата. Причём, это заземление должно быть до того как будет подано питание на все устройства. Желательно у всех используемых устройств с сетевым питанием наличие одной и той же фазы (или фаз при трёхфазном питании) питающего напряжения. Последнее условие обеспечит одинаковый потенциал у земляного провода устройств. Это устранит эффект уравновешивания зарядов при присоединении кабелей устройств друг к другу. Этот эффект опасен кратковременным протеканием больших токов даже при обесточенной аппаратуре из-за малого сопротивления шины земля. Полностью избежать этого разрушительного эффекта возможно только, подключив аппаратуру к одной

и той же фазе (фазам при трёхфазном питании). И помните, что всё же переменным называется ток, который нет-нет - да как долбанёт!

Все сказанное относится не только к платам Центра АЦП, но и ко всем другим радиотехническим периферийным устройствам: принтеры, компьютеры, факсы, телексы, ксероксы и т.д.

Если Вы будете следовать описанным выше правилам, то Вам, вряд-ли, придётся испытать разочарование отказа Вашей системы при "непонятных" обстоятельствах.

Если все изложенное Вам кажется не очень ясным, то, проще говоря, необходимо все используемые в одной системе устройства: компьютеры, генераторы, измерительные приборы и т.д. включать в один и тот же сетевой "тройник".

При эксплуатации платы используйте источники сигналов с известными выходными характеристиками, не превышающими предельно допустимых для самой платы, во избежании выхода её из строя! Максимальное входное напряжение для платы ЛА-96Д +5В. (Большее напряжение можно подавать только один раз!). Отрицательное напряжение подавать недопустимо. Все сигналы должны иметь ТТЛ-совместимые уровни. То есть, перед присоединением к ЛА-96Д разъёма с входными цифровыми сигналами необходимо убедиться в их соответствие вышеизложенным условиям.

## 4.2 Подготовка к работе и уход за платой ЛА-96Д

Плата рассчитана для установки в один из слотов IBM PC, от которой она получает питание по цепи +5В.

Потребление по питанию +5В - не более 420 мА.

Последовательность установки в компьютер платы ЛА-96Д следующая.

Перед установкой адаптера необходимо выключить Ваш компьютер и все периферийные устройства (такие как: принтер и монитор, например), определить местоположение каждой платы в вашем IBM PC и освободить место для платы адаптера. К разъёму ЛА-96Д присоединить разъём с кабелем, соединяющий адаптер с периферийными устройствами (в комплект поставки входит только ответная часть разъёма) и кабели всех периферийных устройств. Перед каждой установкой платы необходимо протереть разъём, вставляемый в слот IBM PC, слегка увлажнённой спиртом хлопчатобумажной тканью. Расход спирта на каждую операцию-0,05 см<sup>3</sup>. После установки в компьютер адаптер закрепляется винтом за верхнюю часть крепёжноустановочного кронштейна в PC. На этом аппаратная часть установки адаптера завершена.

## 5. Характеристики платы ЛА96Д. 5.1 Технические характеристики

Содержит (см. рис. 2.1) четыре 24 разрядных цифровых порта, организованных побайтно. Каждый из портов имеет свой независимый разъём.

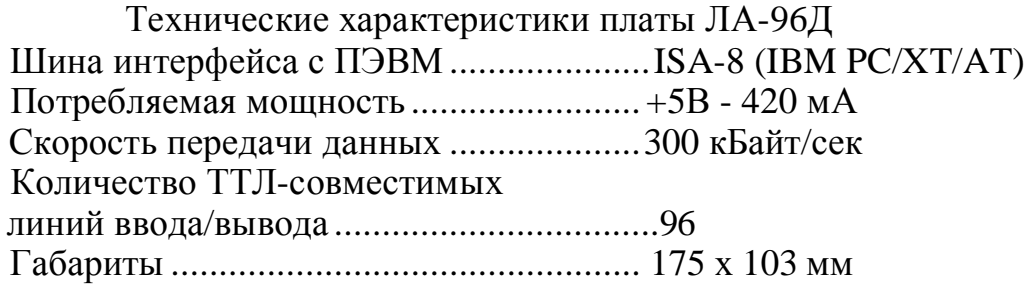

Параметры логических входов и выходов цифрового порта:

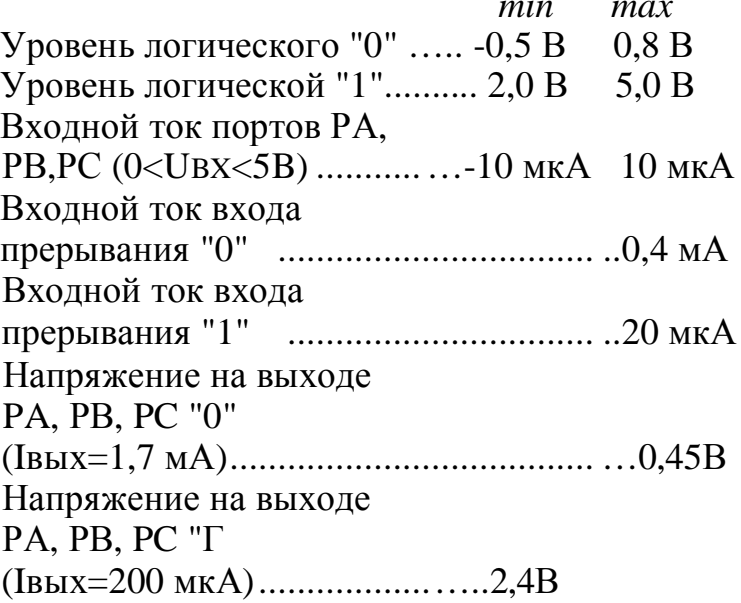

Длина кабеля, подключаемого к цифровым входам/выходам не должна превышать 3 метра!

## 5.2 Технические условия на плату ЛА-96Д

Плата относится к нестандартизованной измерительной радиоэлектронной аппаратуре (РЭА). Предназначена для проведения высокоточных измерений и мониторинга технологических процессов.

По классификации условий эксплуатации данная РЭА относится к 1 группе: (параметры РЭА и определяющие их дестабилизирующие факторы)

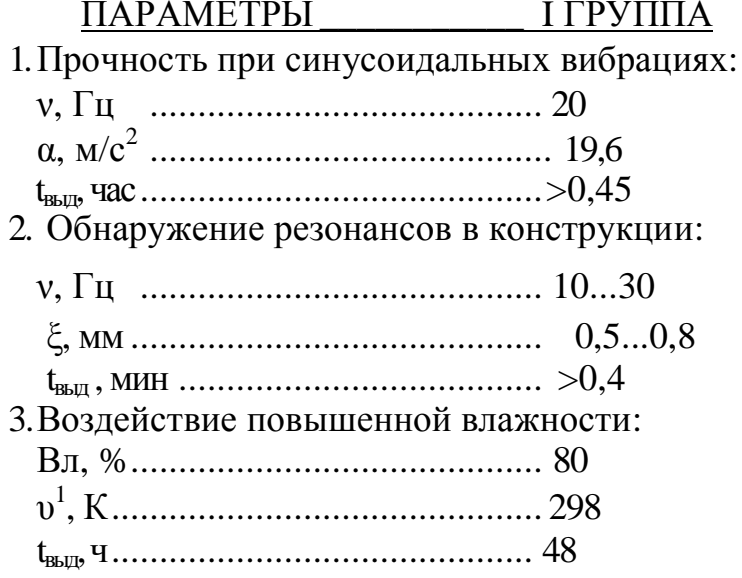

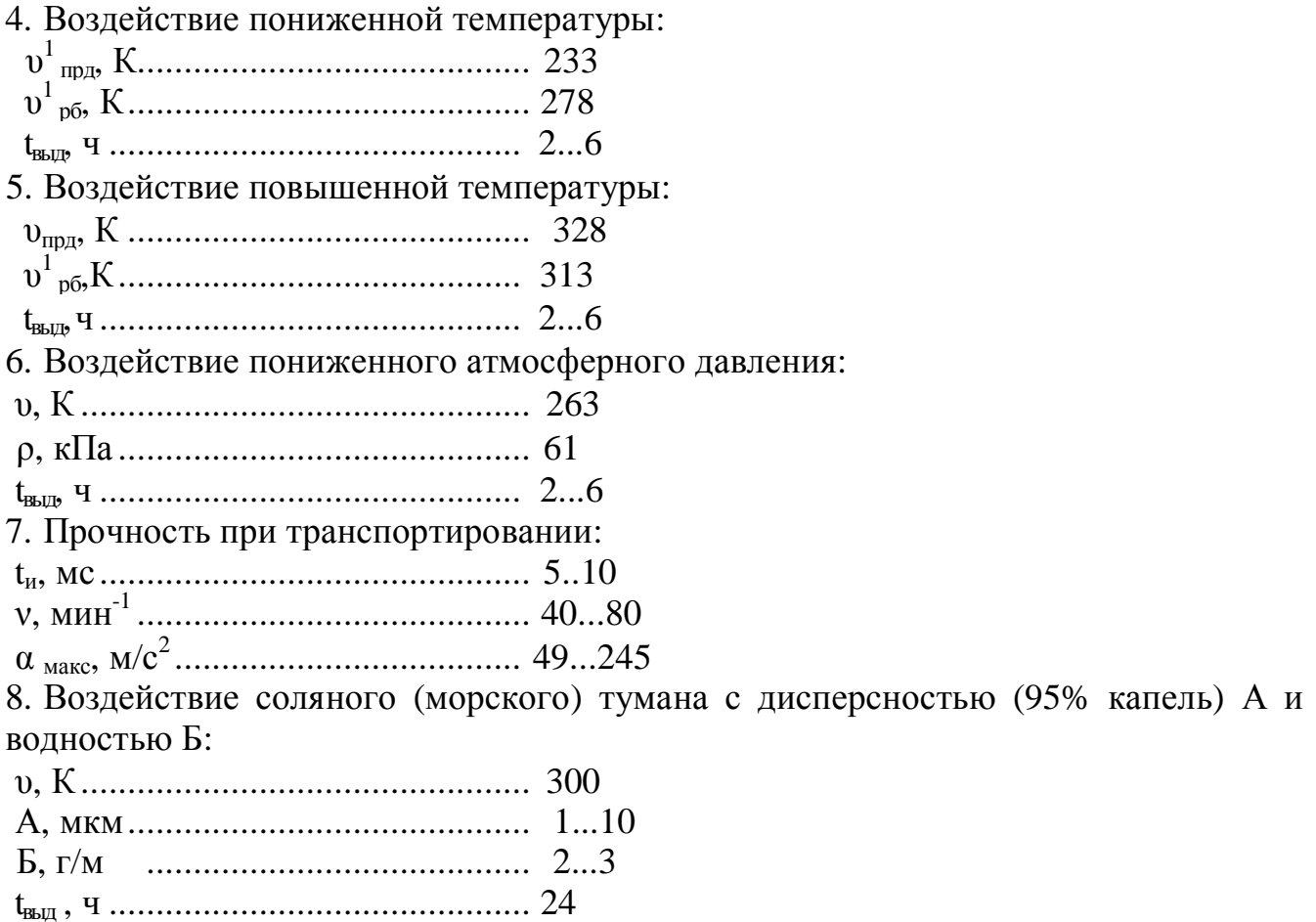

#### 6. Комплект поставки

#### В комплект поставки платы ЛА-96Д входит:

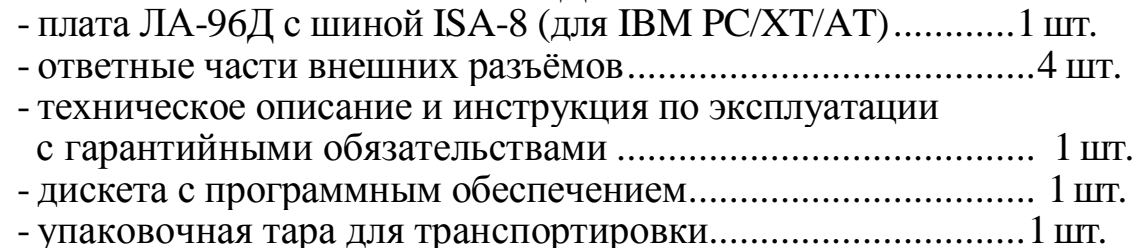

## Приложение I Программируемый счётчик-таймер КР580ВИ53 (Р82С54).

В состав таймера входят: буфер шины данных, схема управления вводом-выводом и три независимых канала, каждый из которых содержит регистр режима, схему управления каналом. буфер и 16-разрядный счётчик.

Программируемый таймер содержит три независимых 16 разрядных канала с общей схемой управления. Каждый канал может работать в шести режимах. Программирование режимов работы каналов осуществляется индивидуально и в произвольном порядке путем ввода управляющих слов в контрольные регистры, а в счётчики запрограммированного числа байтов. Управляющее слово определяет режим работы канала, тип счёта (двоичный или двоичнодесятичный), формат чисел (одно- или двубайтовый). Обмен информацией с IBM PC осуществляется по 8 разрядному двунаправленному каналу данных. Максимальное значение счёта: в двоичном коде 2<sup>16</sup>, в двоично-десятичном коде K)<sup>4</sup>.

#### Режимы счёта

Программирование канала осуществляется путём ввода управляющих слов в регистр режима каналов и начального значения в егосчётчики. Кажлый каналимеет

управляющий вход GATE и выход OUT и может работать в одном из следующих шести режимов.

#### *Режим 0 (прерывание терминального счёта)*

После записи управляющего слова в регистр режима канала на выходе OUT устанавливается напряжение низкого уровня; загрузка счётчика не изменяет это состояние. Затем начинается декремент счётчика (последовательное вычитание из числа, занесённого в него, единицы). В момент, когда счётчик обнулится, на выходе OUT устанавливается напряжение высокого уровня и сохраняется до загрузки счётчика новым значением.

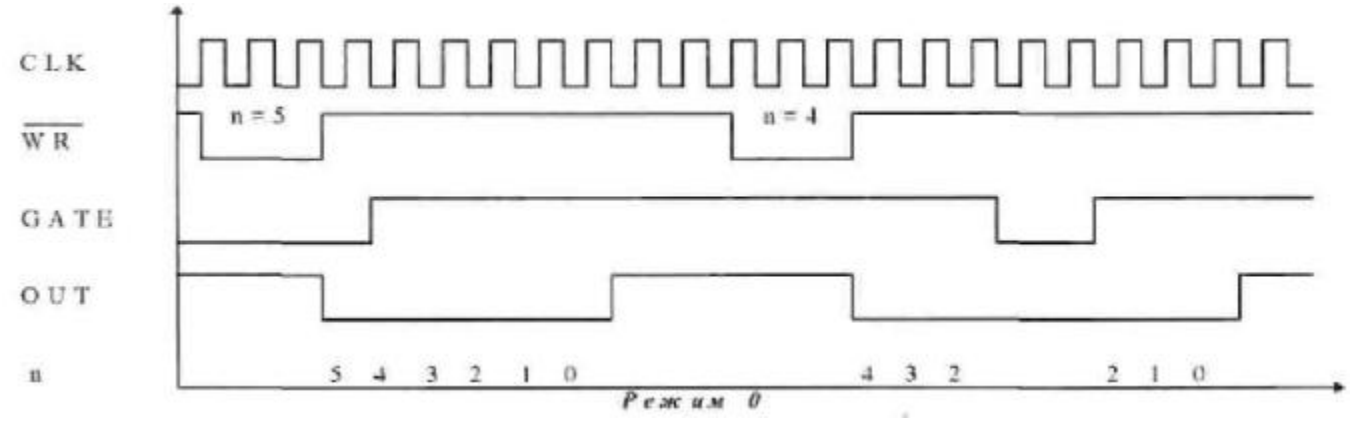

Счёт возможен только при наличие сигнала высокого уровня на входе GATE. Низкий уровень этого сигнала запрещает счёт. Перезагрузка счётчика во время счёта приводит к следующему: загрузка младшего байта останавливает текущий счёт, загрузка старшего байта запускает новый цикл счёта. Минимально допустимое значение счётчика равно 2.

#### *Режим 1 (ждущий мультивибратор)*

На выходе OUT формируется отрицательный импульс длительностью t=n\*T, где n число, загруженное в счетчик, Т - период тактовых импульсов. Низкий уровень на выходе OUT устанавливается со следующего такта после подачи на вход GATE сигнала высокого уровня. Загрузка в счётчик нового числа не влияет на длительность текущего импульса, а учитывается при следующем запуске. Перезапуск счётчика производится передним фронтом импульса, поданного на вход GATE (без перезагрузки счетчика). Минимально допустимое й=1.

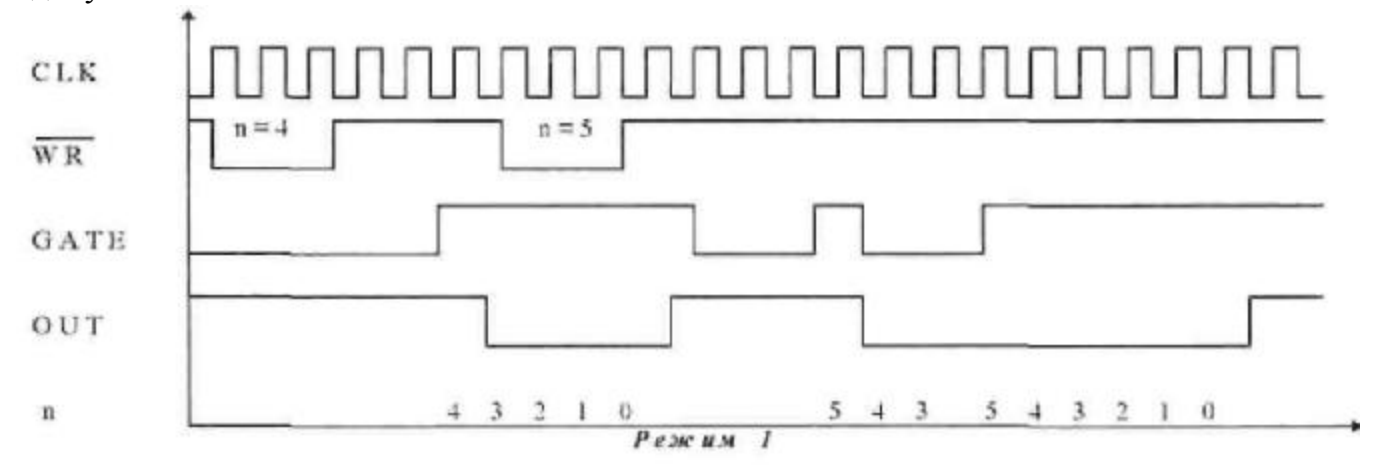

#### *Режим 2 (генератор частоты)*

Каждый раз после достижения счётчиком нуля, на выходе OUT появляется отрицательный импульс с длительностью один такт. Перезагрузка счётчика сказывается только после перезапуска счётчика. При появлении на входе GATE логического нуля, счёт прекращается, и на выход OUT подаётся напряжение высокого уровня. Перезапуск счётчика происходит при наличии на входе GATE сигнала высокого уровня.

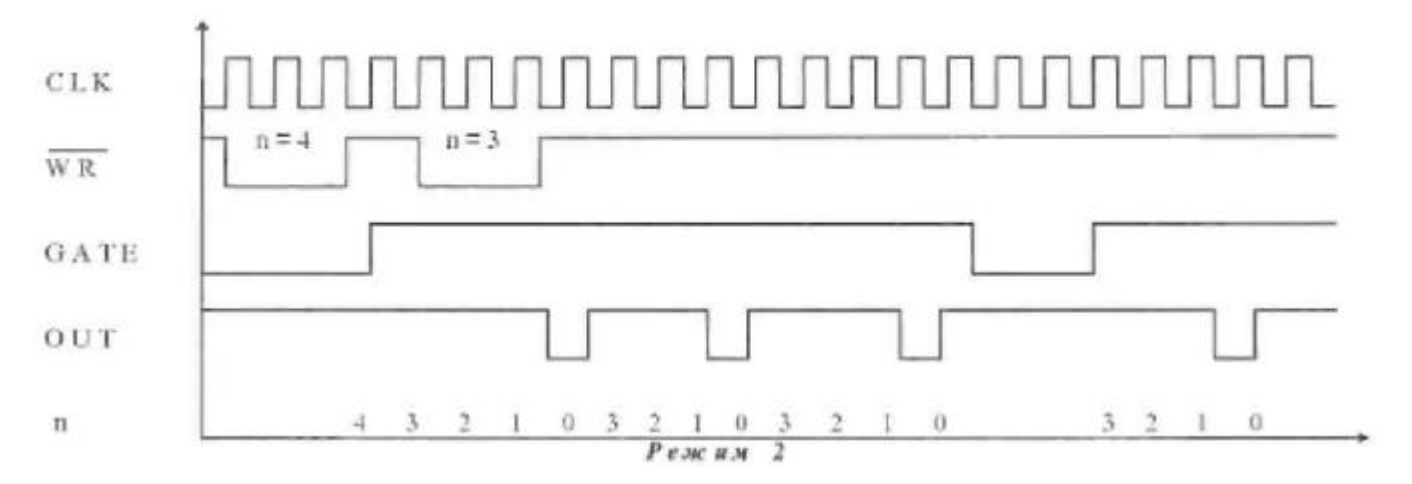

#### *Режим 3 (генератор меандра)*

Аналогичен режиму 2, но положительный уровень выходного сигнала - это первый полупериод, а отрицательный - второй полупериод. Точнее, если n (начальное значение счётчика) чётно, то длительность положительного и отрицательного полупериодов равна  $n*T/2$ ; если же n нечетно - то  $(n+1)*T/2$  и  $(n-1)*T/2$  соответственно. Низкий уровень сигнала на входе GATE запрещает счёт, на выходе OUT устанавливается сигнал высокого уровня. Высокий уровень GATE разрешает счёт, а его передний фронт запускает счётчик начального состояния. Отметим, что n=3 в этом режиме недопустимо.

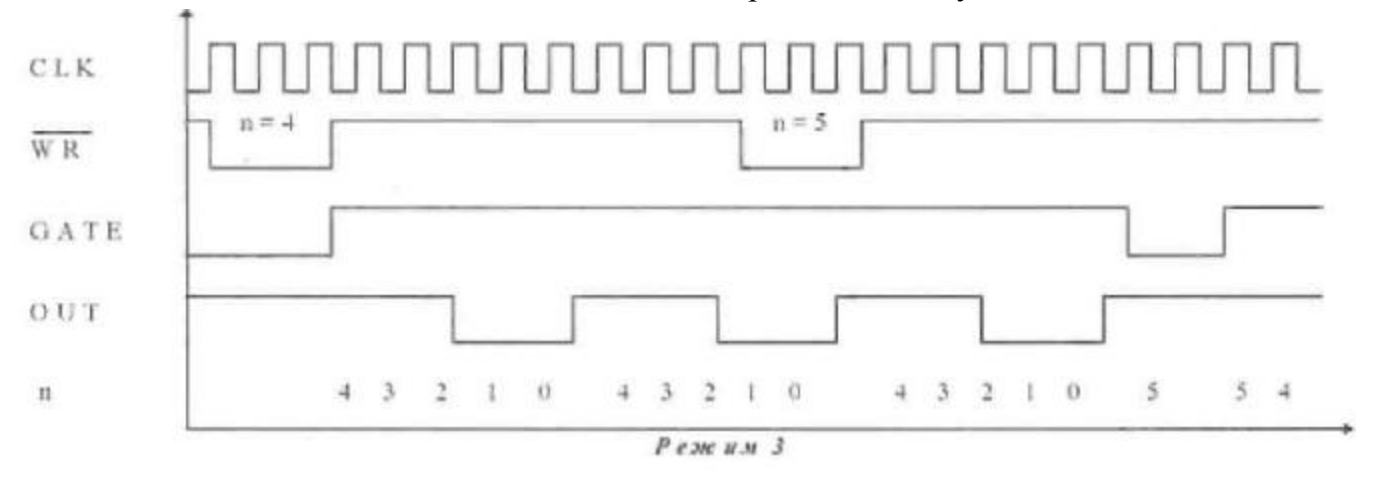

#### *Режим 4 (счётчик событий)*

По окончании отсчёта числа, загруженного в счётчик, на выходе OUT формируется отрицательный импульс длительностью один такт. Запись в счётчик во время счёта младшего байта не влияет на текущий счёт, а запись старшего байта перезапускает счётчик. Низкий логический уровень на входе GATE запрещает счёт, высокий разрешает. Минимальное допустимое значение счётчика равно 1.

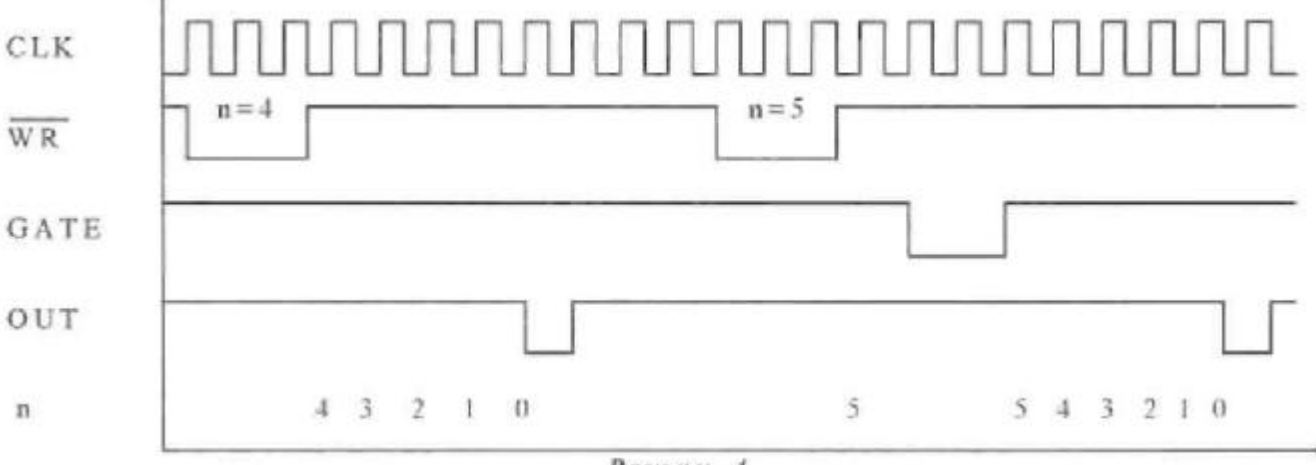

Режим 4

#### Режим 5 (счётчик событий с автозагрузкой)

Отличие от режима 4 состоит в том, что каждый передний фронт сигнала на входе САТЕ перезапускает счётчик. Перезагрузка счётчика не влияет на текущий цикл, однако следующий цикл определяется вновь занесённым числом.

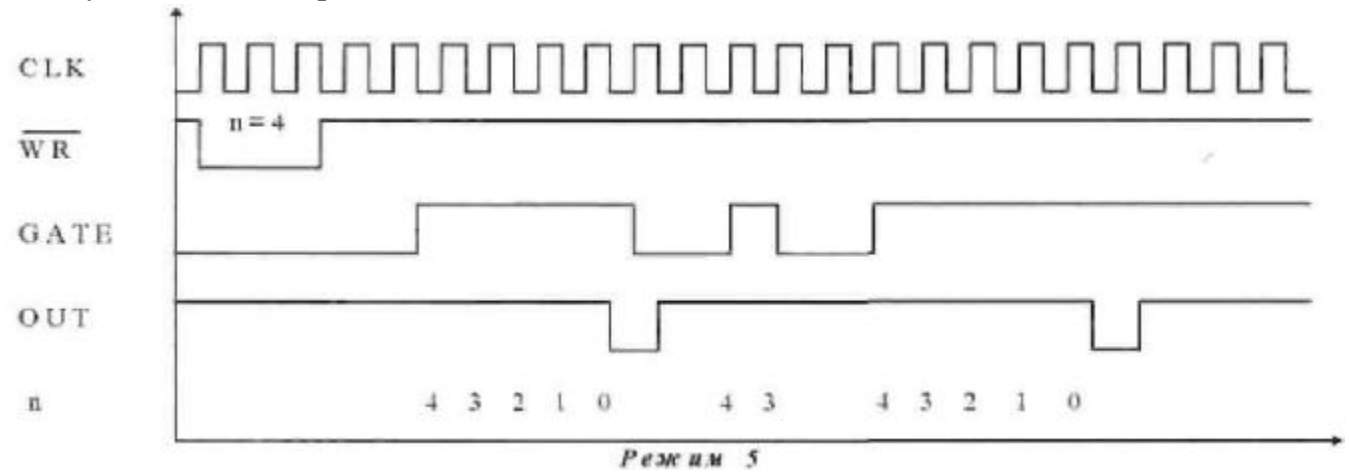

#### Работа со счётчиками. Операции чтения/записи.

Для каждого из трех счётчиков в контрольном байте должны быть соответствующим образом заланы:

- тип операции чтения/записи;
- режим счёта;
- используемый код счётчика (BCD).

Контрольный байт должен быть сформирован и записан до того, как будет производиться запись значения счётчика. Поскольку контрольный регистр и все три регистра счётчиков имеют отдельные адреса, то нет никаких специальных ограничений на последовательность программирования каналов таймера. Может быть использована любая последовательность программирования, предусмотренная соглашением Intel 8254. Существуют три типа операций над счётчиком: прочитать/загрузить LSB (less significant byte = наименее значимый байт = младший байт), прочитать/загрузить MSB (most significant byte = наиболее значимый байт = старший байт), прочитать/загрузить LSB, затем MSB. При программировании необходимо следить за парностью операций чтения/записи и порядком следования байтов.

#### Чтение счётчика/счётчиков.

У таймера 8254 предусмотрена специальная команда Read-Back ("прочитать назад"), позволяющая проверить для любого выбранного канала таймера:

- значение счётчика;
- запрограммированный режим;
- текущее состояние выхода OUT:
- текущее состояние флага конца счета NC (Null Count)

Эта команда записывается в контрольный регистр таймера, её формат описан в разделе регистры таймера.

Команда удобна для синхронного контроля за состоянием счётчиков, поскольку позволяет произвести одновременное защелкивание текущих значений счётчика выбранных каналов. Если после посылки в порт BASE+13H двоичного кода 1101 1110 (CNT=0 - защёлкнуть текущие значения, C2=C1=C0=1 - выбрать все три канала) прочитать значения всех трёх счётчиков, то это будет эквивалентно трём отдельным операциям чтения счётчиков "на лету" (см. ниже), но произведённым синхронно.

При использовании данной команды для чтения статусных байтов, последние также процедуре одновременного "защёлкивания", и затем могут быть по полвергаются очереди прочитаны из регистров счётчиков таймеров BASE+10H/11H/12H.

#### Чтение значения отдельного счетчика.

Существует два способа чтения текущего значения счётчика канала.

1. Чтение с остановом счётчика. Для обеспечения стабильных показаний необходимо приостановить работу канала, либо подачей сигнала низкого уровня на вход САТЕ (кроме режима 1), либо блокированием тактовых импульсов.

2. Чтение "на лету". Для считывания счётчика без остановки процесса счета используется посылка в порт BASE+13H управляющего слова в режиме "защёлкивания". Это управляющее слово фиксирует текущее значение счётчика и Вы можете считать его младший байт, а затем старший байт.

# Приложение II Краткий словарь терминов

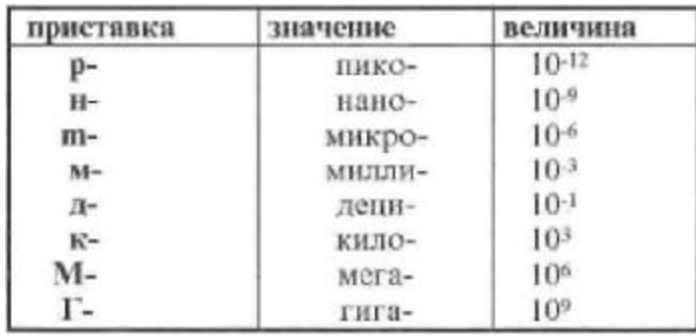

## Числовые соотношения для АЦП и ЦАП.

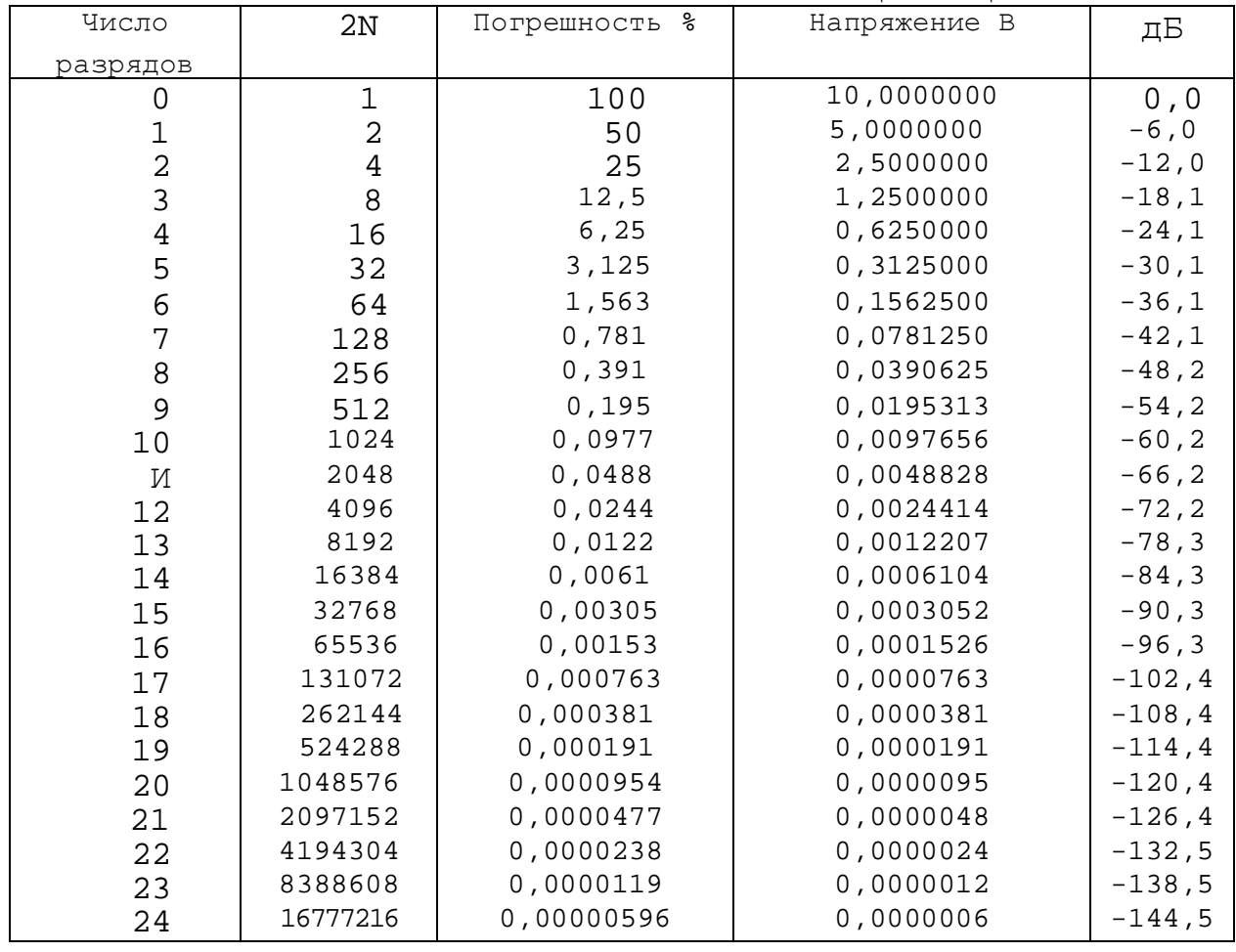

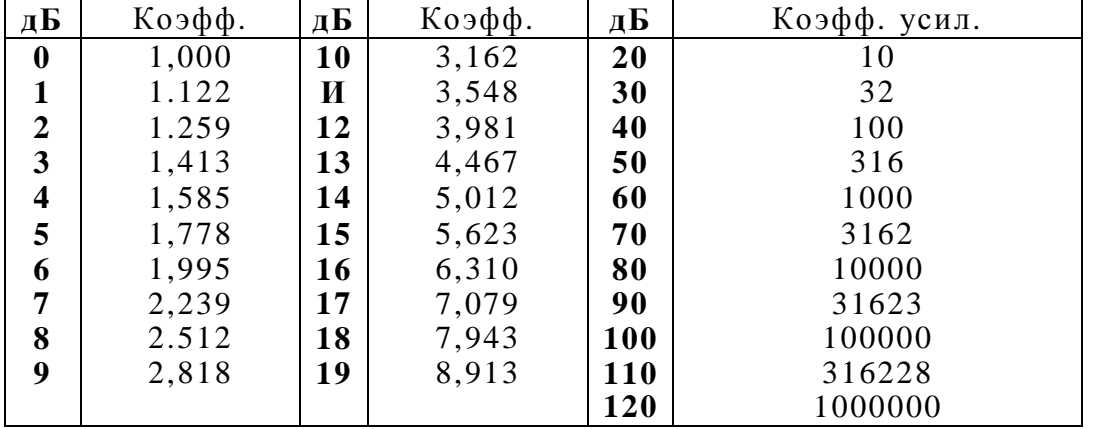

#### Соотношения между дБ и коэффициентом усиления

Адаптер - устройство, предназначенное для работы в составе IBM РС (вставляется в один из слотов ПЭВМ IBM РС и получает от него питание).

АЦК - аналогово-цифровой канал (совокупность аналоговых и цифровых устройств, соединенных определенным образом).

АЦП - аналогово-цифровой преобразователь.

Базовый адрес - шестнадцатиричное число указывающее место платы в адресном пространстве IBM PC (БА или В).

**DGND** - цифровая земля (в ЛА-96Л используется для подключения внешних устройств к плате).

Дифференциальный режим - входной сигнал имеет две противофазные составляющие относительно шины земли.

- Внешняя цифровая шина (ВЦШ)- дополнительная (по отношению к ISA или EISA) шина данных с адресными линиями и линиями прерывания и прямого памяти устройства, подключенного в качестве лоступа к управляющего к самой внешней шине.
- МЗР младший значащий разряд, минимальное входное напряжение разрешаемое АЦП. Для АЦП с N разрядами в выходном регистре он равен отношению максимального размаха входного напряжения АЦП к 2N.
- Однополюсный режим входной сигнал имеет только одну составляющую относительно шины земли.
- Однополярный режим входной сигнал принимает как правило только положительные значения, например: 0..4,096 Вольт.

ПДП (DMA) режим - режим прямого доступа к памяти.

ППУ - программно переключаемый усилитель.

ПСД - плата сбора данных.

- Синфазная помеха -сигнал помехи, имеющий в обоих сигнальных проводах одну и ту же фазу, в отличие от полезного сигнала, имеющего в проводах противофазные сигналы.
- УВХ устройство выборки-хранения.
- ЦАП цифро-аналоговый преобразователь.